# **Adept ARCL Reference Guide**

**This is a PDF/print version of the Adept ARCL Reference Guide. A Table of Contents is provided so that you can locate the desired topics. Because the Adept ARCL Reference Guide was designed for online viewing, there may be slight formatting anomalies in the PDF/print version. Additionally, links to external documents will not work in the PDF file.**

**NOTE:** Please see the ReadMe file, which is included with your Adept Motivity software, for a description of any recent changes.

# **Copyright Notice**

The information contained herein is the property of Adept Technology, Inc., and shall not be reproduced in whole or in part without prior written approval of Adept Technology, Inc. The information herein is subject to change without notice and should not be construed as a commitment by Adept Technology, Inc. The documentation is periodically reviewed and revised.

Adept Technology, Inc., assumes no responsibility for any errors or omissions in the documentation. Critical evaluation of the documentation by the user is welcomed. Your comments assist us in preparation of future documentation. Please submit your comments to: [techpubs@adept.com.](mailto:techpubs@adept.com)

Copyright © 2006-2013 by Adept Technology, Inc. All rights reserved.

Adept, the Adept logo, the Adept Technology logo, AdeptVision, AIM, Blox, Bloxview, FireBlox, Fireview, Meta Controls, MetaControls, Metawire, Soft Machines, and Visual Machines are registered trademarks of Adept Technology, Inc.

Brain on Board is a registered trademark of Adept Technology, Inc. in Germany.

ARAM, ARCL, Adept Enterprise Manager, Motivity, MobileEyes, MobilePlanner, SetNetGo, Adept Lynx, Adept MT400, and Adept SmartFleet EX are trademarks of Adept Technology, Inc.

> Any trademarks from other companies used in this publication are the property of those respective companies.

> > Created in the United States of America

# **Table Of Contents**

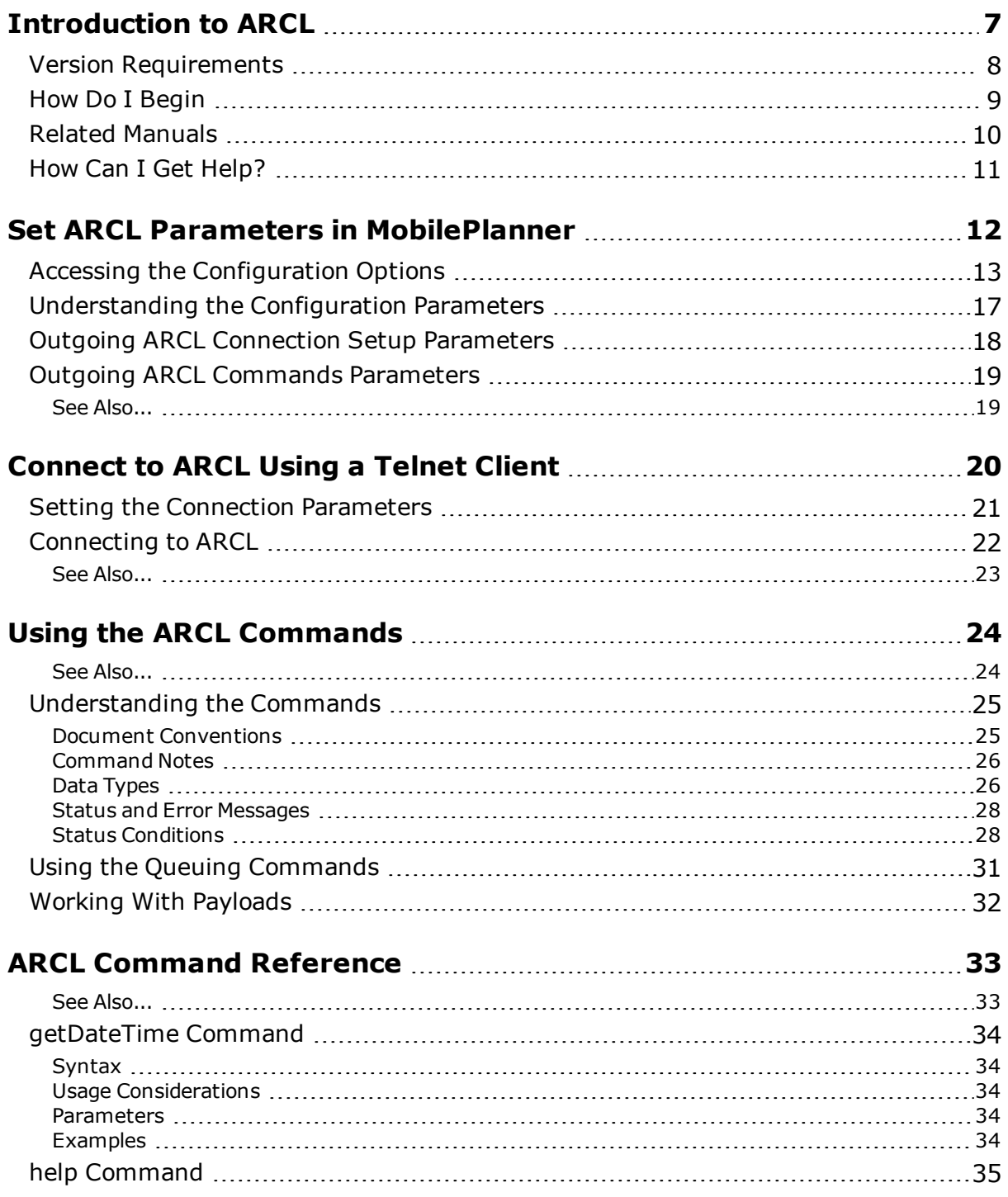

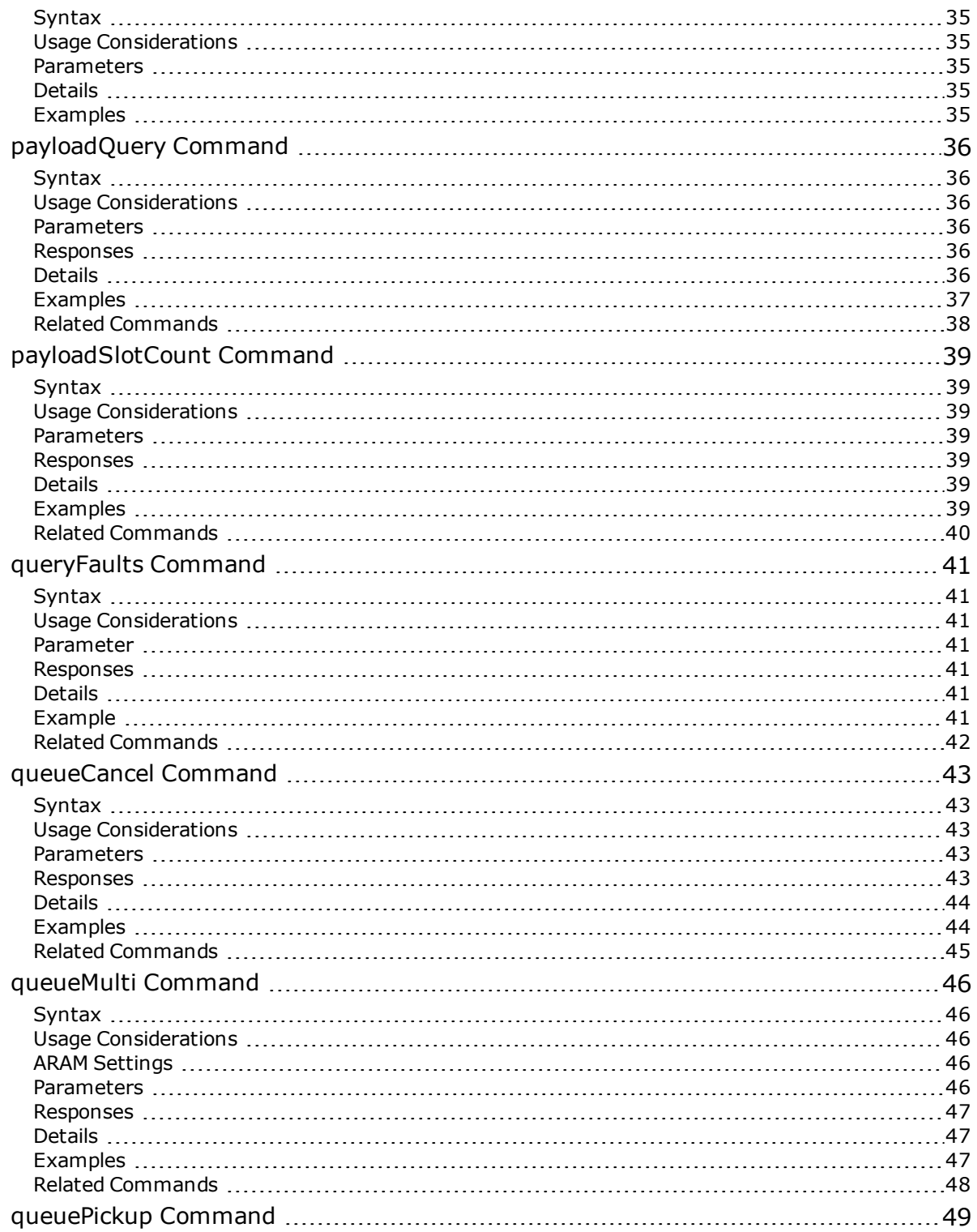

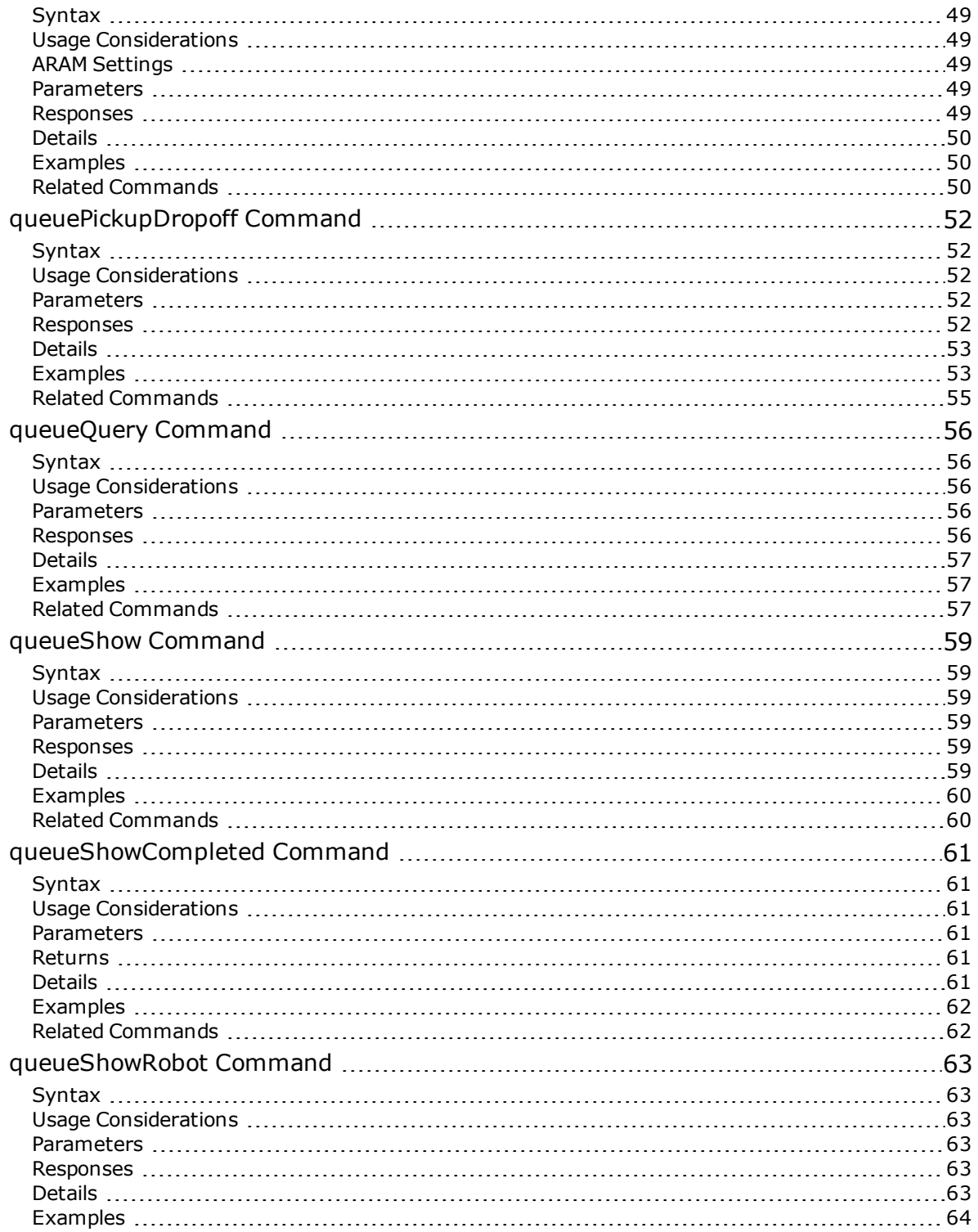

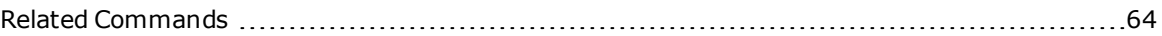

# <span id="page-6-0"></span>**Introduction to ARCL**

The Advanced Robotics Command Language (ARCL) is a simple, text-based, command-and-response operating language for integrating a fleet of Adept mobile robots with an external automation system.

ARCL allows you to submit jobs to the Enterprise Manager, and monitor the job status from start to finish. It also allows you to monitor payload information, if reported, by the robots in the fleet.

The Enterprise Manager (EM) version of ARCL is for use with the SmartFleet EX appliance and Enterprise Manager software. This hardware and software combination has been specially designed and configured to manage a fleet of robots operating in a facility. Therefore, it uses a minimal ARCL command set, because all of the critical work is being handled directly by the SmartFleet EX appliance and Enterprise Manager software.

This section discusses the following topics:

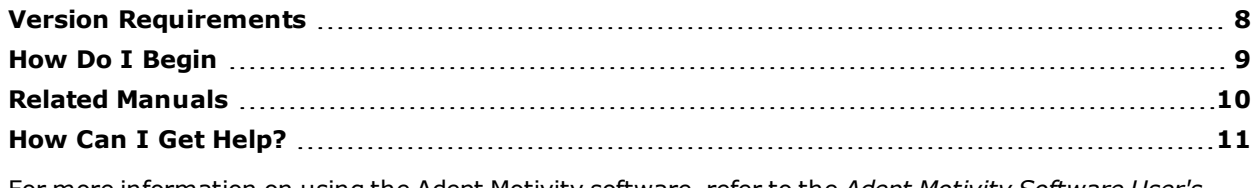

For more [information](http://www.adept.com/main/KE/DATA/Mobile/Motivity_UG/motivity_ug_TOC.html) on using the Adept Motivity software, refer to the *Adept Motivity Software User's Guide*.

#### *See Also...*

[Introduction](#page-6-0) to ARCL on page 7 Set ARCL Parameters in [MobilePlanner](#page-11-0) on page 12 [Connect](#page-19-0) to ARCL Using a Telnet Client on page 20 Using the ARCL [Commands](#page-23-0) on page 24 ARCL [Command](#page-32-0) Reference on page 33

# <span id="page-7-0"></span>**Version Requirements**

This document pertains to ARAM version 4.4. If you need assistance, see How Can I Get [Help?](#page-10-0) on page 11.

## *See Also...*

How Do I [Begin](#page-8-0) on page 9 Related [Manuals](#page-9-0) on page 10 How Can I Get [Help?](#page-10-0) on page 11

# <span id="page-8-0"></span>**How Do I Begin**

Before you can access ARCL, you must complete the following steps:

1. Set ARCL Parameters in MobilePlanner

Define the ARCL server address, port number and password parameters in MobilePlanner, and configure other ARCL parameters. The server port will not open without a password; therefore you must configure a password before you can connect to ARCL. For details, see Set ARCL Parameters in [MobilePlanner](#page-11-0) on page 12.

2. Connect to ARCL Using a Telnet Client

Using a Telnet client, connect to ARCL to access and run the ARCL commands on the Motivity platform. For details, see [Connect](#page-19-0) to ARCL Using a Telnet Client on page 20.

After you've set up and established a connection to the ARCL server, you can start using the ARCL commands tosubmit and monitor jobs that will be performed by the fleet. You can do all of this with or without MobileEyes. For more details, see Using the ARCL [Commands](#page-23-0) on page 24.

### *See Also...*

Version [Requirements](#page-7-0) on page 8 How Do I [Begin](#page-8-0) on page 9 Related [Manuals](#page-9-0) on page 10 How Can I Get [Help?](#page-10-0) on page 11

# <span id="page-9-0"></span>**Related Manuals**

In addition to this manual, you may want to refer to the following manuals which are available from the Adept [Document](http://www.adept.com/main/KE/DATA/adept_title_index.htm) Library.

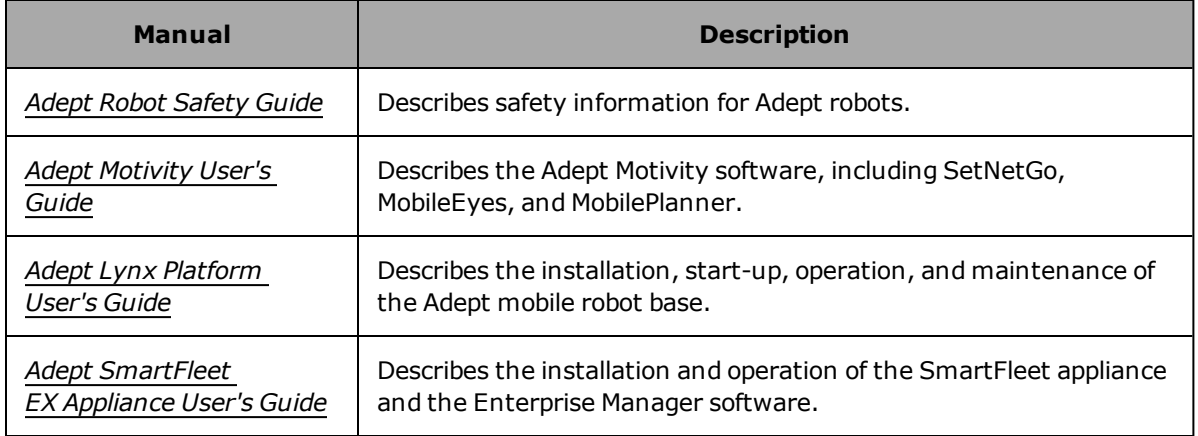

## *See Also...*

Version [Requirements](#page-7-0) on page 8 How Do I [Begin](#page-8-0) on page 9 Related [Manuals](#page-9-0) on page 10 How Can I Get [Help?](#page-10-0) on page 11

# <span id="page-10-0"></span>**How Can I Get Help?**

For details on getting assistance with your Adept software or hardware, you can access the following information sources on the Adept corporate website:

- For contact information: <http://www.adept.com/contact/americas>
- For product support information: <http://www.adept.com/support/service-and-support/main>
- For user discussions, support, and programming examples: <http://www.adept.com/forum/>
- For further information about Adept Technology, Inc.: [http://www.adept.com](http://www.adept.com/)

## *See Also...*

Version [Requirements](#page-7-0) on page 8 How Do I [Begin](#page-8-0) on page 9 Related [Manuals](#page-9-0) on page 10 How Can I Get [Help?](#page-10-0) on page 11

# <span id="page-11-0"></span>**Set ARCL Parameters in MobilePlanner**

This section describes how to access the configuration items in the MobilePlanner software. It describes the following:

- Accessing the [Configuration](#page-12-0) Options on page 13
- [Understanding](#page-16-0) the Configuration Parameters on page 17
- Outgoing ARCL Commands [Parameters](#page-18-0) on page 19
- Set ARCL Parameters in [MobilePlanner](#page-11-0) on page 12

# <span id="page-12-0"></span>**Accessing the Configuration Options**

These sections allow you to access configuration parameters that control the ARCL server and its interaction with connected clients.

**CAUTION:** The server port will not open without a password. Therefore, you must configure a password before you can connect to ARCL.

#### **To access ARCL configuration options from MobilePlanner:**

- 1. Open the MobilePlanner software, version 4.0 or later, and connect to the mobile robot. Refer to the *Adept [Motivity](http://www.adept.com/main/KE/DATA/Mobile/Motivity_UG/motivity_ug_TOC.html) User's Guide* for details on installing and starting MobilePlanner.
- 2. From the Configuration tab, select the Robot Interface tab.
- 3. Select ARCL Server Setup from the Sections column. These parameters allow you to control the client-server connection between an offboard client process (such as Telnet or PuTTY) and ARCL. The ARCL Server Setup parameters are shown in the following figure.

| <b>O</b> MobilePlanner                                                                                                    |                        |                                     |                                   |                                                                                                    |      |                            | o              | $\mathbf x$ |
|----------------------------------------------------------------------------------------------------|------------------------|-------------------------------------|-----------------------------------|----------------------------------------------------------------------------------------------------|------|----------------------------|----------------|-------------|
| File Edit Robot Map<br>View                                                                                                    | <b>Tools</b>           | Window<br>Help                      |                                   |                                                                                                    |      |                            |                |             |
| 10.0.151.22<br>Disconnect                                                                                                    |                        | V<br>V<br>SetNetGo<br>Confia<br>Map | H<br>තු<br>Undo Redo<br>Save      | @                                                                                                    |      |                            |                |             |
| 뛬.<br>Command                                                                                                    |                        | $\overline{\phantom{a}}$            |                                   |                                                                                                    |      |                            |                |             |
| 2 10.0.151.22:Configuration*                                                                                                    |                        |                                     |                                   |                                                                                                    |      |                            |                |             |
| • Robot Interface                                                                                                    | <b>Robot Operation</b> | <b>Robot Physical</b>               | <b>Debug</b><br><b>Enterprise</b> |                                                                                                    |      |                            |                |             |
| <b>Sections:</b>                                                                                                    | <b>Parameters:</b>     |                                     |                                   |                                                                                                    |      | V Show Expert + Parameters |                |             |
| A/V Config<br>ARCL server setup                                                                                                    |                        | ×<br>Parameter                      | Value                             | <b>Description</b>                                                                                                    | Min  | Max                        | <b>Default</b> |             |
| <b>Connection timeouts</b><br><b>Destination Drawing</b><br>Outgoing ARCL commands<br>Outgoing ARCL connection setup<br>Robot joystick goal button<br><b>Speech Synthesis</b> | ٠<br>٠                 | <b>ArciClearAllObstacles</b>        | п                                 | Enables an ARCL command clearAllObstacles<br>which should only be used if the robot isn't<br>moving, and won't for at least 1/4 of a<br>second. This is an enable because the<br>command is a security risk over unsecured<br>wireless (as ARCL passwords are sent in<br>dear text). |      |                            |                |             |
|                                                                                                    | $\bullet$              | $\bullet$ ArdConfig                 | $\Box$                            | Enables the changing of config parameters<br>by ARCL commands (as long as ARCL isn't<br>disabled). This is an enable because the<br>command is a security risk over unsecured<br>wireless (as ARCL passwords are sent in<br>dear text).                                              |      |                            |                |             |
|                                                                                                    | ۰                      | ArdScan                             | $\Box$                            | Enables scan control in ARCL. This is an<br>enable because scanning turns localization<br>off so it can be dangerous.                                                                                                    |      |                            |                |             |
|                                                                                                    |                        | LogReceived                         | True                              | True to log text received.                                                                                                    |      |                            |                |             |
|                                                                                                    | ▼                      | LogSent                             | False                             | True to log text sent.                                                                                                    |      |                            |                |             |
|                                                                                                    | ÷                      | OpenTextServer                      | True                              | True to open the ARCL server (it will not<br>open unless you set the password under<br>detailed level).                                                                                                    |      |                            |                |             |
|                                                                                                    |                        | Password                            | activmedia                        | Password used to connect to the ARCL.<br>server (if there is no password the server<br>will not start).                                                                                                    |      |                            |                |             |
|                                                                                                    |                        | PortNumber                          | 7171                              | TCP port to run the ARCL server on.                                                                                                    | 1025 | 65536                      |                |             |
|                                                                                                    | $\overline{A}$         |                                     |                                   |                                                                                                    |      |                            |                |             |
|                                                                                                    |                        |                                     |                                   |                                                                                                    |      |                            | Y:             |             |

*ARCL Server Setup Parameters*

For more [information](#page-19-0) on using a client (like Telnet or PuTTY), see Connect to ARCL Using a Telnet Client on page 20.

4. Select Outgoing ARCL Commands from the Sections column to display the parameters that allow you to automatically generate ARCL commands at regular intervals. The parameters are shown in the following figure. For more details, see Outgoing ARCL Commands [Parameters](#page-18-0) on page 19.

| $\mathbf x$<br>وارد<br><b>B</b> MobilePlanner                                                                           |                          |                           |             |                                                                                                    |              |            |                          |  |  |
|----------------------------------------------------------------------------------------------------|--------------------------|---------------------------|-------------|----------------------------------------------------------------------------------------------------|--------------|------------|--------------------------|--|--|
| Tools<br>File Edit Robot Map<br>View<br>Window<br>Help                                                                  |                          |                           |             |                                                                                                    |              |            |                          |  |  |
| @<br>е<br>ත<br>SetNetGo<br>Disconnect 10.0.151.22<br>Config<br>Map<br>Undo Redo<br><b>Save</b>                          |                          |                           |             |                                                                                                    |              |            |                          |  |  |
| 뎊.<br>Command                                                                                                    |                          |                           |             |                                                                                                    |              |            |                          |  |  |
| ◯ 10.0.151.22:Configuration*<br>© 10.0.151.22:common-No-SkyLights-No-Cont-Dec-22.map<br>$\sqrt{Q}$ 10.0.151.22:SetNetGo |                          |                           |             |                                                                                                    |              |            |                          |  |  |
| • Robot Interface<br><b>Robot Physical</b><br><b>Debua</b><br><b>Robot Operation</b><br><b>Enterprise</b>               |                          |                           |             |                                                                                                    |              |            |                          |  |  |
| <b>Sections:</b>                                                                                                    | <b>Parameters:</b>       |                           |             |                                                                                                    |              |            | Show Expert + Parameters |  |  |
| A/V Config<br>ARCL server setup                                                                                         |                          | Parameter                 | Value       | <b>Description</b>                                                                                                    | Min          | Max        | <b>Default</b>           |  |  |
| <b>Connection timeouts</b><br><b>Destination Drawing</b>                                                                |                          | LogOutgoingCommands       | <b>True</b> | True to log outgoing commands from below,<br>False not to.                                                                        |              |            |                          |  |  |
| Outgoing ARCL commands<br>Outgoing ARCL connection setup<br>Robot joystick goal button                                  | ٠                        | OutgoingCommands1         |             | ARCL command(s) to call on the outgoing<br>socket. These can have spaces and can be<br>multiple commands separated by semicolons. |              |            |                          |  |  |
| Speech Synthesis                                                                                                    | ٠                        | OutgoingCommands 1Seconds | 0.0         | Interval (in sec) to call the command. This is<br>a double so you can use .5 for half a<br>second, 0 disables.                    | $\mathbf{0}$ |            |                          |  |  |
|                                                                                                    |                          | OutgoingCommands2         |             | ARCL command(s) to call on the outgoing<br>socket. These can have spaces and can be<br>multiple commands separated by semicolons. |              |            |                          |  |  |
|                                                                                                    | $\overline{\phantom{a}}$ | OutgoingCommands2Seconds  | 0.0         | Interval (in sec) to call the command. This is<br>a double so you can use .5 for half a<br>second. 0 disables.                    | $\Omega$     |            |                          |  |  |
|                                                                                                    |                          | OutgoingCommands3         |             | ARCL command(s) to call on the outgoing<br>socket. These can have spaces and can be<br>multiple commands separated by semicolons. |              |            |                          |  |  |
|                                                                                                    |                          | OutgoingCommands3Seconds  | 0.0         | Interval (in sec) to call the command. This is<br>a double so you can use .5 for half a<br>second. 0 disables.                    | $\Omega$     |            |                          |  |  |
|                                                                                                    |                          | OutgoingCommands4         |             | ARCL command(s) to call on the outgoing<br>socket. These can have spaces and can be<br>multiple commands separated by semicolons. |              |            |                          |  |  |
|                                                                                                    |                          | OutgoingCommands4Seconds  | 0.0         | Interval (in sec) to call the command. This is<br>a double so you can use .5 for half a<br>second. 0 disables.                    | $\Omega$     |            |                          |  |  |
|                                                                                                    |                          | OutgoingCommands5         |             | ARCL command(s) to call on the outgoing<br>socket. These can have spaces and can be<br>multiple commands separated by semicolons. |              |            |                          |  |  |
|                                                                                                    |                          | OutgoingCommands5Seconds  | 0.0         | Interval (in sec) to call the command. This is<br>a double so you can use .5 for half a<br>second. 0 disables.                    | $\mathbf{0}$ |            |                          |  |  |
|                                                                                                    | $\overline{a}$           |                           |             |                                                                                                    |              |            |                          |  |  |
|                                                                                                    |                          |                           |             |                                                                                                    |              |            |                          |  |  |
|                                                                                                    |                          |                           |             |                                                                                                    |              | X:<br>دا≁ه | Y.                       |  |  |

*Outgoing ARCL Commands*

5. Select Outgoing ARCL Connection Setup from the Sections column to display the parameters that allow you to send data to another server using ARCL commands. The parameters are shown in the following figure. For more details, refer to Set ARCL Parameters in [MobilePlanner](#page-11-0) on page 12.

| <b>O</b> MobilePlanner                                                                          |                                                                            |                           |                                                                                                    |                                                                                                    |          |                          | <b>P</b><br><b>CON</b> | x |
|-------------------------------------------------------------------------------------------------|----------------------------------------------------------------------------|---------------------------|----------------------------------------------------------------------------------------------------|----------------------------------------------------------------------------------------------------|----------|--------------------------|------------------------|---|
| File Edit Robot Map View Tools Window                                                           |                                                                            | Help                      |                                                                                                    |                                                                                                    |          |                          |                        |   |
| 10.0.151.22<br>Disconnect                                                                       | ÷                                                                          | SetNetGo<br>Confia<br>Map | H<br>තු<br>Undo Redo<br>Save                                                                                                    | @                                                                                                    |          |                          |                        |   |
| 뛜.<br>$\overline{\phantom{a}}$<br>Command                                                       |                                                                            |                           |                                                                                                    |                                                                                                    |          |                          |                        |   |
| © 10.0.151.22:Configuration* ■ 1 ( © 10.0.151.22:common-No-SkyLights-No-Cont-Dec-22.map ■ 1 ( © |                                                                            |                           |                                                                                                    | 10.0.151.22:SetNetGo                                                                                                    |          |                          |                        |   |
| • Robot Interface                                                                               | <b>Robot Operation</b>                                                     | <b>Robot Physical</b>     | <b>Debua</b><br><b>Enterprise</b>                                                                                                    |                                                                                                    |          |                          |                        |   |
| <b>Sections:</b>                                                                                | <b>Parameters:</b>                                                         |                           |                                                                                                    |                                                                                                    |          | Show Expert + Parameters |                        |   |
| A/V Config<br><b>ARCL server setup</b>                                                          |                                                                            | ≖<br>Parameter            | Value                                                                                                    | <b>Description</b>                                                                                                    | Min      | Max                      | Default                |   |
| Connection timeouts<br><b>Destination Drawing</b>                                               | ÷                                                                          | OutgoingHostname          |                                                                                                    | Hostname or IP to connect the outgoing<br>socket to.                                                                                                    |          |                          |                        |   |
| Outgoing ARCL commands<br>Outgoing ARCL connection setup                                        |                                                                            | OutgoingPort              | $\circ$                                                                                                    | Port to connect the outgoing socket to.                                                                                                    | $\Omega$ | 65536                    |                        |   |
| Robot joystick goal button<br>Speech Synthesis                                                  | OutgoingSocketTimeoutInMins<br>÷<br>RequireConnectionToPathPlan False<br>÷ | $-1.0$                    | Time (in min.) the robot will wait without<br>getting any data from the outgoing socket<br>before it drops the connection and makes a<br>new one. This always uses at least 5<br>seconds if enabled. A negative value<br>disables | -1                                                                                                    |          |                          |                        |   |
|                                                                                                 |                                                                            |                           |                                                                                                    | True to require an outgoing connection, if<br>there should be one, for the robot to path<br>plan, so if the connection is lost, the robot<br>will stop. False allows the robot to path plan<br>without an outgoing connection. |          |                          |                        |   |
|                                                                                                 |                                                                            | SendStatusInterval        | $\mathbf 0$                                                                                                    | Frequency (in ms) to send the<br>oneLineStatus command to the outgoing<br>connection. Time is approximate, and not<br>more often than every 100 ms. 0 to disable.                                                              | o        |                          |                        |   |
|                                                                                                 | $\overline{A}$                                                             |                           |                                                                                                    |                                                                                                    |          |                          |                        |   |
|                                                                                                 |                                                                            |                           |                                                                                                    |                                                                                                    |          | X:<br>⊙≁⊡                | Y:                     |   |

*Outgoing ARCL Connection Setup*

6. After the configuration options are set, click the Save button on the toolbar to save the changes to the Configuration file. Changes do not take effect until: the robot is idle and stationary; the Configuration changes are saved.

# <span id="page-16-0"></span>**Understanding the Configuration Parameters**

The configuration parameters are grouped by function - each functional group is accessed from the alphabetical list in the left pane. The corresponding configuration parameters are listed in a tabular format on the configuration pages, as shown in the previous figures. The parameters are organized alphabetically. You can sort the list in ascending or descending order by name, value, min, or max.

Each parameter has a help description that briefly describes the function of the parameter. The selected parameter's help description is located in the Description column and, optionally, at the bottom of the window when the entire contents can't be shown in the Description column. For an example, see the following figure.

| MobilePlanner                                                                      |                                              |                       |          |                              |                                                                                                    |          | $\mathbf{x}$<br>نه اده |  |  |
|------------------------------------------------------------------------------------|----------------------------------------------|-----------------------|----------|------------------------------|----------------------------------------------------------------------------------------------------|----------|------------------------|--|--|
| Edit Robot Map View<br><b>File</b>                                                 |                                              | Tools Window          | Help     |                              |                                                                                                    |          |                        |  |  |
| 10.0.205.12<br>Disconnect<br>O<br>10.0.205.12:Configuration                        | $\overline{J}$<br>▾                          | Config<br>Map         | SetNetGo | H<br>Save                    | $\underline{\mathbb{C}}$<br>තු<br>Undo Redo                                                                       |          |                        |  |  |
|                                                                                    |                                              | $\odot$               |          | 10.0.205.12:common.map       |                                                                                                    |          |                        |  |  |
| • Robot Interface                                                                  | <b>Robot Operation</b>                       | <b>Robot Physical</b> |          | <b>Fleet</b><br><b>Debug</b> |                                                                                                    |          |                        |  |  |
| <b>Sections:</b>                                                                   | <b>Parameters:</b><br>Show Expert+Parameters |                       |          |                              |                                                                                                    |          |                        |  |  |
| A/V Config<br>ARCL server setup                                                    |                                              | Parameter             |          | Value                        | Description                                                                                                    | Min      | Max                    |  |  |
| <b>Connection timeouts</b><br><b>Destination Drawing</b><br>Outgoing ARCL commands | ≂                                            | OpenTextServer        |          |                              | Whether to open the ARCL server or not (it<br>will not open unless you set the password<br>(under detailed level) |          |                        |  |  |
| Outgoing ARCL connection setup<br>Speech Synthesis                                 | $\overline{\phantom{a}}$                     | PortNumber            |          | 7171                         | TCP port to run the ARCL server on                                                                                | 1025     | 65536                  |  |  |
|                                                                                    | $\overline{\phantom{a}}$                     | Password              |          | activmedia                   | Password used to connect to the ARCL server<br>(if there is no password the server will not<br>start)             |          |                        |  |  |
|                                                                                    | $\overline{\phantom{a}}$                     | LogReceived           |          | True                         | True to log text received                                                                                         |          |                        |  |  |
|                                                                                    | ۰                                            | LogSent               |          | False                        | True to log text sent                                                                                             |          |                        |  |  |
|                                                                                    |                                              |                       |          |                              |                                                                                                    |          |                        |  |  |
|                                                                                    |                                              | <b>OpenTextServer</b> |          |                              |                                                                                                    |          |                        |  |  |
|                                                                                    |                                              |                       |          |                              | Whether to open the ARCL server or not (it will not open unless you set the password (under detailed level)       |          |                        |  |  |
|                                                                                    |                                              |                       |          |                              |                                                                                                    |          |                        |  |  |
|                                                                                    |                                              |                       |          |                              |                                                                                                    | Х:<br>너무 | Y:                     |  |  |

*Parameter Help*

# <span id="page-17-0"></span>**Outgoing ARCL Connection Setup Parameters**

The Outgoing ARCL Connection Setup parameters are used to instruct the AIV or Enterprise Manager to initiate an outgoing ARCL TCP connection to another device on the network. This approach can be used in lieu of requiring that the other device initiate an incoming connection to the AIV or Enterprise Manager.

In order to use this feature, the OutgoingHostname needs to be set to a string and the OutgoingPort needs to be a non-zero number.

Outgoing ARCL connections can serve several purposes:

• For an AIV, the outgoing ARCL connection can be used to connect to a payload on top of the AIV. The AIV can be configured so that it will not autonomously drive unless the outgoing connection is alive, by setting the Outgoing ARCL Connection setup -> RequireConnectionToPathPlan parameter to True.

This is useful when it would be unsafe for the AIV to move at certain times, such as when an automated load or unload is being performed. The payload is responsible for signaling when it is safe to move, so if the connection from the payload to the AIV is lost, it would be unsafe for the AIV to move without knowing the payload status.

There may be hand-shaking involved between the AIV's payload and the factory equipment, to determine when the load or unload is complete, making it safe for the AIV to move.

• For both an AIV and Enterprise Manager, the outgoing connection can be used to automatically execute certain ARCL commands at specified intervals. This can be useful for gathering certain information without requiring that the application, running on the connected device, continuously request the data.

## <span id="page-18-0"></span>**Outgoing ARCL Commands Parameters**

The Outgoing ARCL Command parameters allow you to set the mobile robot up to automatically generate ARCL commands at regular intervals. You can send one or more ARCL commands; to send multiple commands, separate each command with a semicolon (;). For example, set the OutGoingCommands1 parameter to:

doTaskInstant sayInstant "Enabling motors." : enableMotors

Then set the OutGoingCommands1Seconds parameter to:

60

Every 60 seconds, the mobile robot will announce, "Enabling motors" and then attempt to enable the motors.

The outgoing host will receive the ARCL responses:

Completed doing instant task: sayInstant "Enabling motors."

Then it will respond with, either:

Motors enabled

or

Estop pressed, cannot enable motors

## <span id="page-18-1"></span>**See Also...**

[Introduction](#page-6-0) to ARCL on page 7 Set ARCL Parameters in [MobilePlanner](#page-11-0) on page 12 [Connect](#page-19-0) to ARCL Using a Telnet Client on page 20 Using the ARCL [Commands](#page-23-0) on page 24 ARCL [Command](#page-32-0) Reference on page 33

# <span id="page-19-0"></span>**Connect to ARCL Using a Telnet Client**

This section tells you how to connect to your mobile robot to ARCL using a client, such as Telnet or PuTTY.

# <span id="page-20-0"></span>**Setting the Connection Parameters**

- 1. Open the MobilePlanner software, version 4.0 or later, and connect to the mobile robot. Refer to the *Adept [Motivity](http://www.adept.com/main/KE/DATA/Mobile/Motivity_UG/motivity_ug_TOC.html) User's Guide* for details on installing and starting MobilePlanner.
- 2. From the Configuration tab, select the Robot Interface tab.
- 3. Select ARCL Server Setup from the Sections column. The ARCL Server Setup parameters are shown in the following figure.

|  | <b>O</b> MobilePlanner                                                                                                    |                                  |       |                                |                                                                                                    |                                                                                                    |            |                              | واده    | $\mathbf{x}$ |
|--|----------------------------------------------------------------------------------------------------|----------------------------------|-------|--------------------------------|----------------------------------------------------------------------------------------------------|----------------------------------------------------------------------------------------------------|------------|------------------------------|---------|--------------|
|  | File Edit Robot Map                                                                                                    | View                             | Tools | Window<br>Help                 |                                                                                                    |                                                                                                    |            |                              |         |              |
|  | 10.0.151.22<br>Disconnect                                                                                                    |                                  |       | V<br>SetNetGo<br>Config<br>Map | Ц<br>තු<br>Undo Redo<br><b>Save</b>                                                                                                    | @                                                                                                    |            |                              |         |              |
|  | 母<br>Command                                                                                                    |                                  |       |                                |                                                                                                    |                                                                                                    |            |                              |         |              |
|  | <b>Q</b> 10.0.151.22:Configuration*                                                                                                    |                                  |       |                                |                                                                                                    | $\sqrt{Q}$ 10.0.151.22:common-No-SkyLights-No-Cont-Dec-22.map $\sqrt{Q}$ 10.0.151.22:SetNetGo                                                                                                    |            |                              |         |              |
|  | • Robot Interface<br><b>Robot Operation</b>                                                                                                    |                                  |       | <b>Robot Physical</b>          | <b>Debua</b><br><b>Enterprise</b>                                                                                                    |                                                                                                    |            |                              |         |              |
|  | <b>Sections:</b>                                                                                                    |                                  |       | <b>Parameters:</b>             |                                                                                                    |                                                                                                    |            | Show Expert + Parameters     |         |              |
|  | A/V Config<br>ARCL server setup                                                                                                    |                                  |       | Parameter                      | Value                                                                                                    | <b>Description</b>                                                                                                    | <b>Min</b> | Max                          | Default |              |
|  | <b>Connection timeouts</b><br><b>Destination Drawing</b><br>Outgoing ARCL commands<br>Outgoing ARCL connection setup<br>Robot joystick goal button<br>Speech Synthesis | $\bullet$                        | ٠     | ArdClearAllObstacles           |                                                                                                    | Enables an ARCL command clearAllObstacles<br>which should only be used if the robot isn't<br>moving, and won't for at least 1/4 of a<br>second. This is an enable because the<br>command is a security risk over unsecured<br>wireless (as ARCL passwords are sent in<br>dear text). |            |                              |         |              |
|  |                                                                                                    | $\bullet$ ArdConfia<br>$\bullet$ |       | ⊓                              | Enables the changing of config parameters<br>by ARCL commands (as long as ARCL isn't<br>disabled). This is an enable because the<br>command is a security risk over unsecured<br>wireless (as ARCL passwords are sent in<br>dear text). |                                                                                                    |            |                              |         |              |
|  |                                                                                                    | ٠                                | ٠     | ArdScan                        | ⊓                                                                                                    | Enables scan control in ARCL. This is an<br>enable because scanning turns localization<br>off so it can be dangerous.                                                                                                    |            |                              |         |              |
|  |                                                                                                    |                                  |       | LogReceived                    | True                                                                                                    | True to log text received.                                                                                                    |            |                              |         |              |
|  |                                                                                                    |                                  | ÷     | LogSent                        | False                                                                                                    | True to log text sent.                                                                                                    |            |                              |         |              |
|  |                                                                                                    |                                  | ÷     | OpenTextServer                 | <b>True</b>                                                                                                    | True to open the ARCL server (it will not<br>open unless you set the password under<br>detailed level).                                                                                                    |            |                              |         |              |
|  |                                                                                                    |                                  | ÷     | Password                       | activmedia                                                                                                    | Password used to connect to the ARCL<br>server (if there is no password the server<br>will not start).                                                                                                    |            |                              |         |              |
|  |                                                                                                    |                                  |       | PortNumber                     | 7171                                                                                                    | TCP port to run the ARCL server on.                                                                                                    | 1025       | 65536                        |         |              |
|  |                                                                                                    |                                  |       |                                |                                                                                                    |                                                                                                    |            |                              |         |              |
|  |                                                                                                    |                                  |       |                                |                                                                                                    |                                                                                                    |            | $\bullet \blacksquare$<br>X: | Y:      |              |

*ARCL Server Setup Parameters*

These parameters allow you to control the client-server connection, see [Understanding](#page-16-0) the Configuration Parameters on page 17 for details.

4. Enter a password for the Telnet client for the Password parameter. If a password already exists, make a note of it so that you can open the ARCL server from the Telnet connection.

# <span id="page-21-0"></span>**Connecting to ARCL**

The following instructions describe how to connect to ARCL using the Command Prompt window in the Microsoft Windows operating system. You can also use a terminal-emulation utility, such as PuTTY. For details on PuTTY, see the PuTTY website: [http://www.putty.org](http://www.putty.org/).

1. On a Windows-based PC, open the Command Prompt window.

In Windows, hold down the "Window" key and the "R" key to open the Run dialog box. Type **cmd** to display the command terminal.)

**NOTE:** On some Windows installations, you may need to enable Telnet using:

Control Panel > Programs and Features > Turn Windows feature on or off.

2. Start Telnet using the ARCL server address and the port number specified in the ARCL Server Setup Parameters. For example:

```
Telnet 192.168.0.44 7171
```
3. Enter the password that you set in Step 5, above. If you mis-type the password, you will have to restart the Telnet client.

After you have successfully logged-in, the server responds with a list of supported commands and a brief description of each. See the example in the following figure.

**NOTE:** The list of available commands depends on your system configuration.

| Enter password:        |                                                                   |
|------------------------|-------------------------------------------------------------------|
| Welcome to the server. |                                                                   |
|                        | You can type 'help' at any time for the following help list.      |
| Commands:              |                                                                   |
| getDateTime            | gets the date and time                                            |
| help                   | gives the listing of available commands                           |
| payloadQuery           | Queries the payload for this robot                                |
| payloadSlotCount       | Queries for number of payload slots                               |
| queueCancel            | Cancels an item by type and value                                 |
| queuePickup            | Queues a pickup goal for any appropriate robot                    |
| queuePickupDropoff     | Queues a pickup dropoff goal pair for any appropriate robot to do |
| queueQuery             | Queries the queue by type and value                               |
| queueShow              | Shows the Oueue                                                   |
| queueShowRobot         | Shows the status of all the robots                                |

*Example Command List after Login*

- 4. If needed, you can enter the **echo off** command to prevent your input from echoing (typing double characters).
- 5. When you are finished, use the **quit** command to properly close the connection.

After you connect to ARCL, you can execute any of the ARCL commands available. For a complete list of the different ARCL commands and their arguments, refer to ARCL [Command](#page-32-0) Reference on page 33.

ARCL supports multiple client/server connections through the TCP/IP socket. However, commands and query responses are connection-specific. For example, you can have two Telnet clients connected; however, only the one that requested a **oneLineStatus** response actually receives the status message.

## <span id="page-22-0"></span>**See Also...**

[Introduction](#page-6-0) to ARCL on page 7 Set ARCL Parameters in [MobilePlanner](#page-11-0) on page 12 [Connect](#page-19-0) to ARCL Using a Telnet Client on page 20 Using the ARCL [Commands](#page-23-0) on page 24 ARCL [Command](#page-32-0) Reference on page 33

# <span id="page-23-0"></span>**Using the ARCL Commands**

After you have established a connection to the ARCL server, you are ready to operate and monitor the mobile robot using the ARCL commands. The following topics discuss the use of these commands for certain tasks. To view an [alphabetical](#page-32-0) list and description of each ARCL command, refer to ARCL Command Reference on page 33.

This section discusses the following topics:

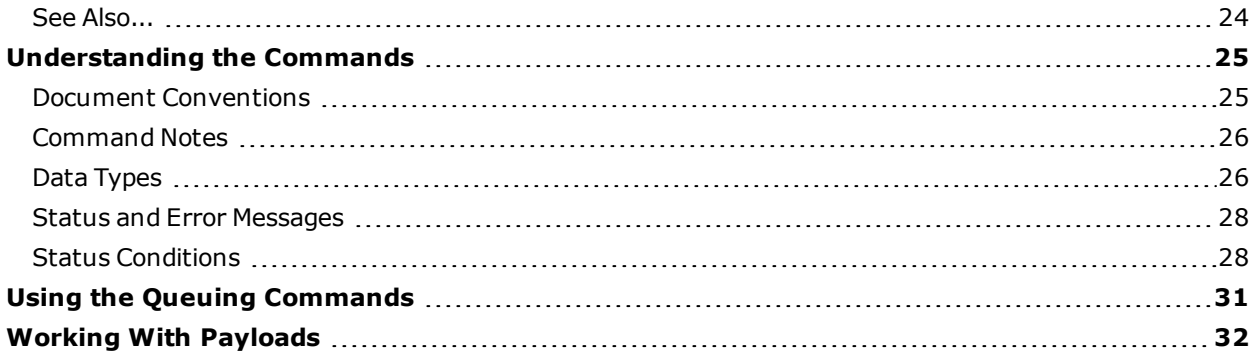

The ARCL command set is evolutionary and backward compatible. To see added commands, consult the ARCL help list when [connecting](#page-34-0) with a new ARAM version. For more details on the help command, see help Command on page 35.

## <span id="page-23-1"></span>**See Also...**

[Introduction](#page-6-0) to ARCL on page 7 Set ARCL Parameters in [MobilePlanner](#page-11-0) on page 12 [Connect](#page-19-0) to ARCL Using a Telnet Client on page 20 Using the ARCL [Commands](#page-23-0) on page 24 ARCL [Command](#page-32-0) Reference on page 33

# <span id="page-24-0"></span>**Understanding the Commands**

This section describes the document conventions, command notes, and status and error messages.

The commands are discussed by task in this chapter. To view commands presented in alphabetical order, see the ARCL [Command](#page-32-0) Reference on page 33.

## <span id="page-24-1"></span>**Document Conventions**

#### *Syntax*

The ARCL commands are not case sensitive. In this guide, commands are shown in mixed case and bold type. Required parameters are shown in angled brackets and regular type; whereas, optional parameters are shown in square brackets [ ] and regular type. For example:

#### **queuePickup** <qoal\_name> [priority] [job\_id]

In this example, the <goal\_name> parameter is required; the [priority] and [job\_id] parameters are optional.

#### *Usage Considerations*

This section describes any special considerations that must be followed when using the command. It also describes where the command can be used, as follows:

- This ARCL command is only available on the robot.
- This ARCL command is available only on the Enterprise Manager.
- This ARCL command is available on the robot and Enterprise Manager.

#### *ARAM Settings*

This section lists any ARAM settings that must be enabled to use the command.

#### *Parameters*

This section describes each of the required and optional command parameters (such as goalname, routname, echo, etc.).

#### *Responses*

This section shows the information returned by the command.

#### *Details*

This section provides more details about the functions of the command.

#### *Examples*

This section provides examples of correctly-formatted command lines are presented in this section.

## *Related Commands*

<span id="page-25-0"></span>This section lists additional commands that are similar or often used with this command.

## **Command Notes**

Below are some helpful notes to remember when using ARCL commands:

- For required parameters, ARCL responds with the command's syntax if you omit any or all required parameters.
- Extraneous parameters are ignored.
- ARCL limits commands to a maximum of 5,000 ASCII characters
- As a general rule, use double quotes for string parameters, especially if there are spaces in the string.
- Mistyped Telnet commands and parameters cannot be edited on the command line. You have to completely re-type the command.
- Mistyped or non-existent commands are rejected with the response, "Unknown command".
- <span id="page-25-1"></span>• Although commands are not case-sensitive, some parameters are case-sensitive.

## **Data Types**

The following table shows all the available ARCL data types (not all of these may apply to a particular command):

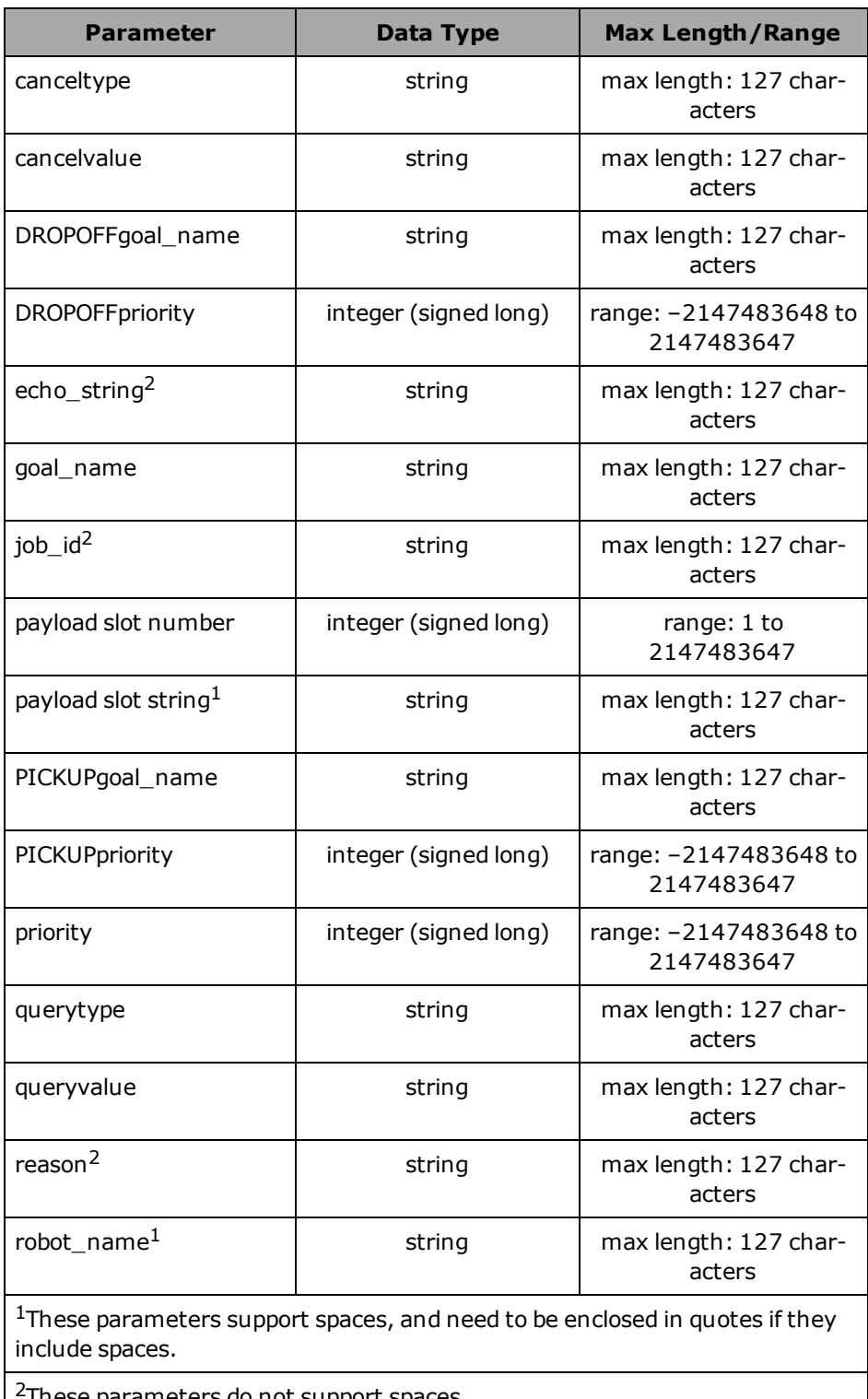

<sup>2</sup>These parameters do not support spaces.

## <span id="page-27-0"></span>**Status and Error Messages**

ARCL sends important status updates to the connected client for certain commands, such as **queuePickup** goal name. For example, when the job is first received, then the following is sent to the client:

```
queuepickup goal "<goal name> with priority 10, id PICKUP138 and job id
JOB138 successfully queued
```
When the job has been comjpleted, then this update message is sent:

```
QueueUpdate: PICKUP138 JOB138 10 Completed None Goal "<goal_name>" "robot_
name" 04/08/2013 13:46:34 0
```
If ARCL is unable to execute the command because of a command sequence error, a non-existent filename, or because a feature was not set up properly, a SetUpError is displayed. For example, if you attempt to execute listAdd or listExecute before entering the command listStart, the following error is displayed:

SetUpError: You need to start a list before you can add to it.

All other argument errors result in a two-line ARCL response, with two distinct error messages, such as the following:

```
CommandError: queuePickup goal6
CommandErrorDescription: queuePickup no such goal "goal6"
```
<span id="page-27-1"></span>ARCL sends status update messages without prompting, for example, when there are changes in a robot's or a job's state.

## **Status Conditions**

The following table shows the possible robot status and substatus conditions:

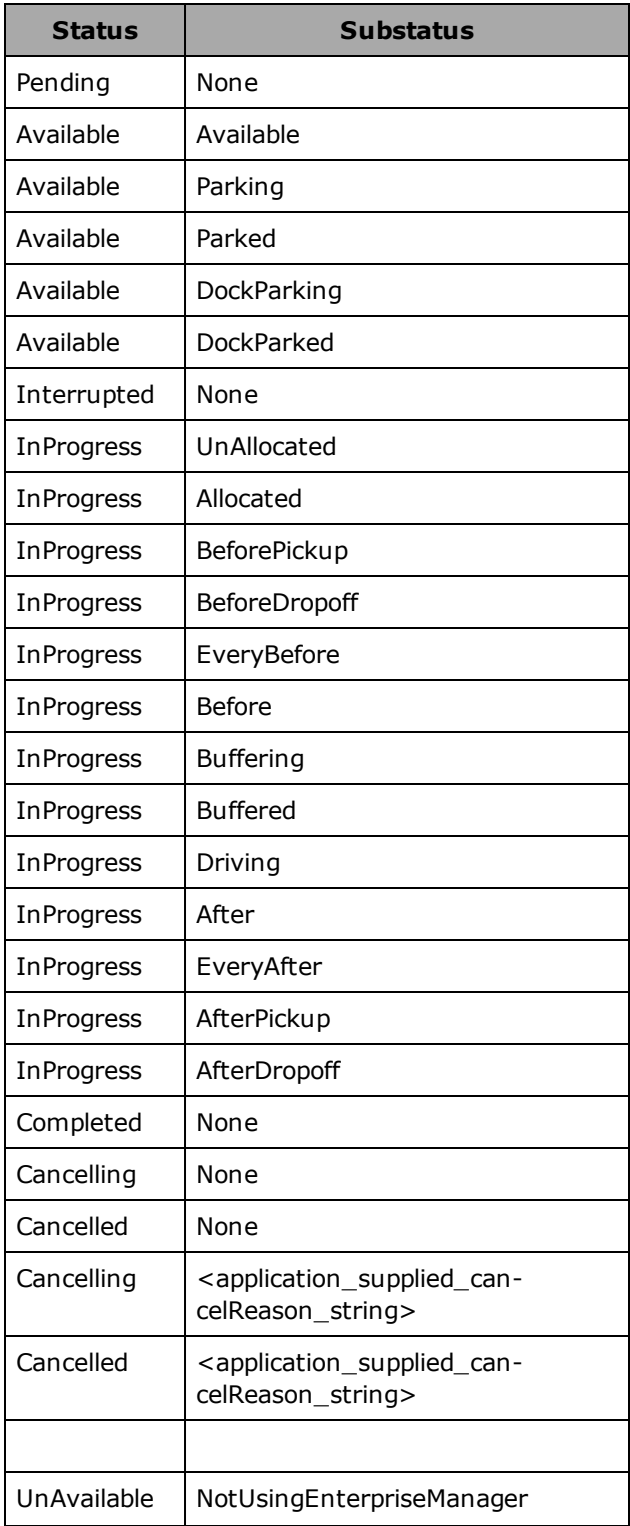

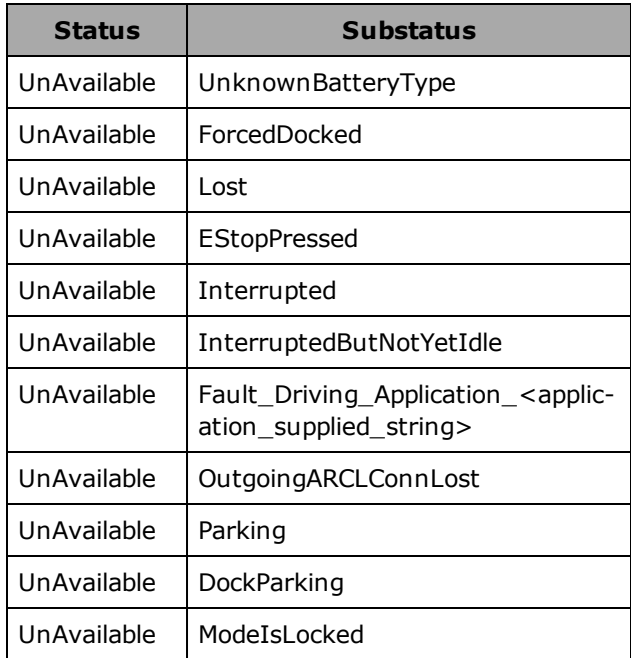

## *See Also...*

[Understanding](#page-24-0) the Commands on page 25 Using the Queuing [Commands](#page-30-0) on page 31 Working With [Payloads](#page-31-0) on page 32

# <span id="page-30-0"></span>**Using the Queuing Commands**

The ARCL queuing commands are used with the Enterprise Manager. They allow you to request a mobile robot to drive to a goal (for example, for a pickup) and then drive to another goal (for example, for a dropoff).

[queueCancel](#page-42-0) Command on page 43 [queuePickup](#page-48-0) Command on page 49 [queuePickupDropoff](#page-51-0) Command on page 52 [queueQuery](#page-55-0) Command on page 56 [queueShow](#page-58-0) Command on page 59 [queueShowRobot](#page-62-0) Command on page 63

## *See Also...*

[Understanding](#page-24-0) the Commands on page 25 Using the Queuing [Commands](#page-30-0) on page 31 Working With [Payloads](#page-31-0) on page 32

# <span id="page-31-0"></span>**Working With Payloads**

Using the ARCL payload commands, you can view the number of slots on a robot and see what objects the robot is carrying.

The following commands are supported:

[payloadQuery](#page-35-0) Command on page 36

[payloadSlotCount](#page-38-0) Command on page 39

Slots represent containers where the objects (payload) are carried on top of the robot.

The default number of slots is 4. Note that slot numbering starts at 1. There is no slot 0; that would indicate there is no payload.

## *See Also...*

[Understanding](#page-24-0) the Commands on page 25 Using the Queuing [Commands](#page-30-0) on page 31 Working With [Payloads](#page-31-0) on page 32

# <span id="page-32-0"></span>**ARCL Command Reference**

This section provides a description of each command in the ARCL command set. The command descriptions are provided in alphabetical order.

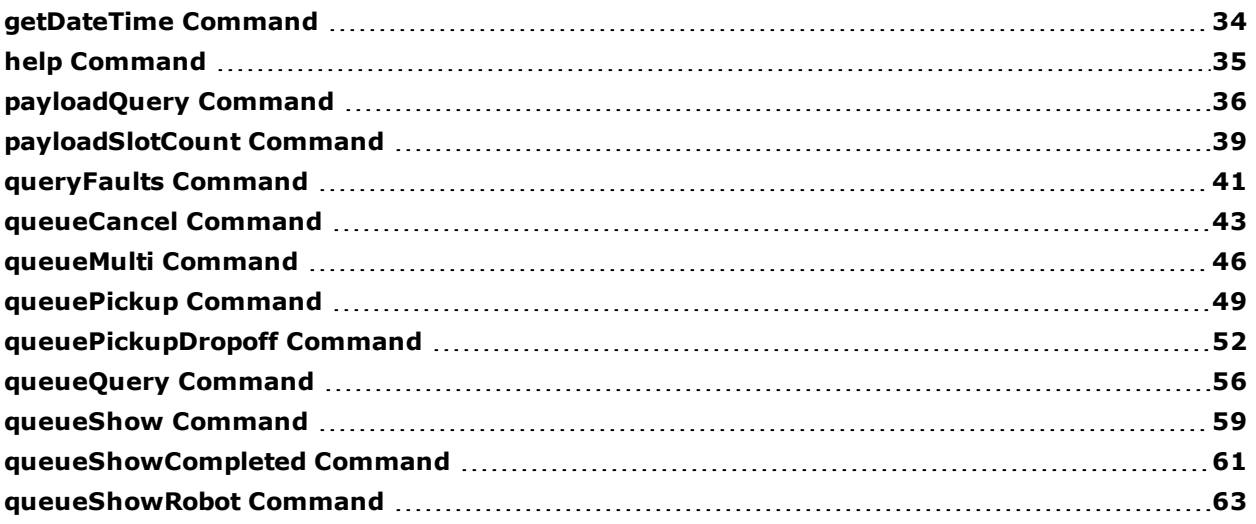

## <span id="page-32-1"></span>**See Also...**

[Introduction](#page-6-0) to ARCL on page 7 Set ARCL Parameters in [MobilePlanner](#page-11-0) on page 12 [Connect](#page-19-0) to ARCL Using a Telnet Client on page 20 Using the ARCL [Commands](#page-23-0) on page 24 ARCL [Command](#page-32-0) Reference on page 33

# <span id="page-33-0"></span>**getDateTime Command**

<span id="page-33-1"></span>Returns the system date and time.

## **Syntax**

<span id="page-33-2"></span>**getDateTime**

## **Usage Considerations**

<span id="page-33-3"></span>This ARCL command is available on the robot and Enterprise Manager.

## **Parameters**

<span id="page-33-4"></span>This command does not have any parameters.

## **Examples**

To view the current system date and time, enter: getdatetime The command returns: DateTime: 05/03/2012 04:48:55

# <span id="page-34-0"></span>**help Command**

<span id="page-34-1"></span>Provides a list and brief description of available ARCL commands.

## **Syntax**

<span id="page-34-2"></span>**help**

## **Usage Considerations**

<span id="page-34-3"></span>This ARCL command is available on the robot and Enterprise Manager.

## **Parameters**

<span id="page-34-4"></span>This command does not have any parameters.

## **Details**

The help command provides a list and brief description of the available ARCL commands on the connected server or robot. The list shown depends on the current configuration of your server or robot; therefore, it may not show the entire library of commands.

## <span id="page-34-5"></span>**Examples**

To view the command list and descriptions, enter the following:

help

The command returns:

**NOTE:** The list of available commands depends on your system configuration.

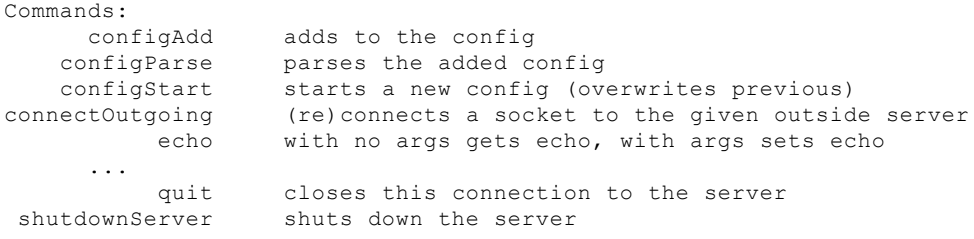

# <span id="page-35-0"></span>**payloadQuery Command**

Queries the payload for a specified robot, a specified robot and slot, or all connected robots that have a payload configured.

## <span id="page-35-1"></span>**Syntax**

<span id="page-35-2"></span>**payloadQuery** [robotName or "default"] [slotNumber or "default"] [echo\_string]

## **Usage Considerations**

<span id="page-35-3"></span>This ARCL command is available only on the Enterprise Manager.

## **Parameters**

The command parameters are described in the following table.

For details on the data types, see Data [Types](#page-25-1) on page 26.

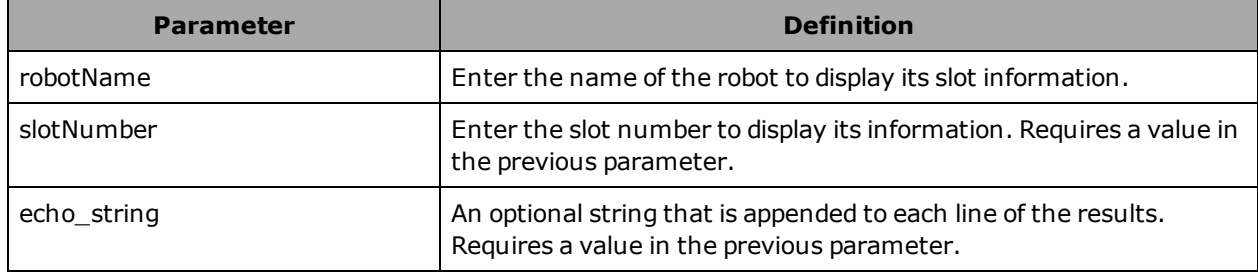

## <span id="page-35-4"></span>**Responses**

The command returns the payload query in the following format:

PayloadQuery: "<robotName>" <slotNumber> "<description>" <date> <time> "[echo\_string]"

<span id="page-35-5"></span>The date and time are assigned by the system when the slot payload is set.

## **Details**

This command can be used to view the payload information for:

- all slots on all robots
- a specified slot on a robot
- all slots on a specified robot
- a specified slot on the "default" robot

Slot numbering starts at 1 (there is no slot 0).

An optional string can be specified, which will be appended to each line of the results.

### <span id="page-36-0"></span>**Examples**

In the example below, robot 21 is carrying books and glasses. To view what robot 21 is carrying, enter the following command:

payloadQuery 21

The command returns:

```
PayloadQuery: "21" 1 "Books" 05/07/2012 21:11:33 ""
PayloadQuery: "21" 2 "Glasses" 05/07/2012 21:15:11 ""
PayloadQuery: "21" 3 "Empty" None None ""
PayloadQuery: "21" 4 "Empty" None None ""
EndPayloadQuery
```
The following example displays all of the defined slots on all robots connected to the Enterprise Manager. The command is entered without the robot name argument.

```
payloadQuery
PayloadQuery: "21" 1 "Books" 05/07/2012 21:11:33 ""
PayloadQuery: "21" 2 "Glasses" 05/07/2012 21:14:51 ""
PayloadQuery: "21" 3 "Empty" None None ""
PayloadQuery: "21" 4 "Empty" None None ""
PayloadQuery: "22" 1 "Empty" None None ""
PayloadQuery: "22" 2 "Empty" None None ""
PayloadQuery: "22" 3 "stuff" 09/10/2012 12:14:14 ""
PayloadQuery: "22" 4 "Empty" None None ""
PayloadQuery: "23" 1 "morestuff" 09/10/2012 12:17:23 ""
PayloadQuery: "23" 2 "Empty" None None ""
PayloadQuery: "23" 3 "Bread" 09/10/2012 12:23:39 ""
PayloadQuery: "23" 4 "Empty" None None ""
EndPayloadQuery
```
The following example displays all of the defined slots on all robots and echoes the string "hello":

```
payloadquery default default hello
PayloadQuery: "31" 1 "slotjunk" 05/07/2012 21:11:33 hello
PayloadQuery: "31" 2 "abc" 05/07/2012 21:10:53 hello
PayloadQuery: "31" 3 "def" 09/10/2012 12:14:14 hello
PayloadQuery: "31" 4 "ghi" 09/10/2012 12:23:39 hello
PayloadQuery: "32" 1 "Empty" None None hello
PayloadQuery: "32" 2 "Empty" None None hello
PayloadQuery: "32" 3 "Empty" None None hello
PayloadQuery: "32" 4 "Empty" None None hello
PayloadQuery: "33" 1 "Empty" None None hello
PayloadQuery: "33" 2 "Empty" None None hello
PayloadQuery: "33" 3 "Empty" None None hello
PayloadQuery: "33" 4 "Empty" None None hello
PayloadQuery: "34" 1 "Empty" None None hello
PayloadQuery: "34" 2 "Empty" None None hello
PayloadQuery: "34" 3 "Empty" None None hello
PayloadQuery: "34" 4 "Empty" None None hello
PayloadQuery: "35" 1 "Empty" None None hello
PayloadQuery: "35" 2 "Empty" None None hello
PayloadQuery: "35" 3 "Empty" None None hello
```

```
PayloadQuery: "35" 4 "Empty" None None hello
PayloadQuery: "36" 1 "Empty" None None hello
PayloadQuery: "36" 2 "Empty" None None hello
PayloadQuery: "36" 3 "Empty" None None hello
PayloadQuery: "36" 4 "Empty" None None hello
EndPayloadQuery
```
## <span id="page-37-0"></span>**Related Commands**

[payloadSlotCount](#page-38-0) Command on page 39

# <span id="page-38-0"></span>**payloadSlotCount Command**

<span id="page-38-1"></span>Displays the slot count on a specific robot or on all robots.

## **Syntax**

<span id="page-38-2"></span>**payloadSlotCount** [robotName or "default"] [echo\_string]

## **Usage Considerations**

<span id="page-38-3"></span>This ARCL command is available only on the Enterprise Manager.

## **Parameters**

The command parameters are described in the following table.

For details on the data types, see Data [Types](#page-25-1) on page 26.

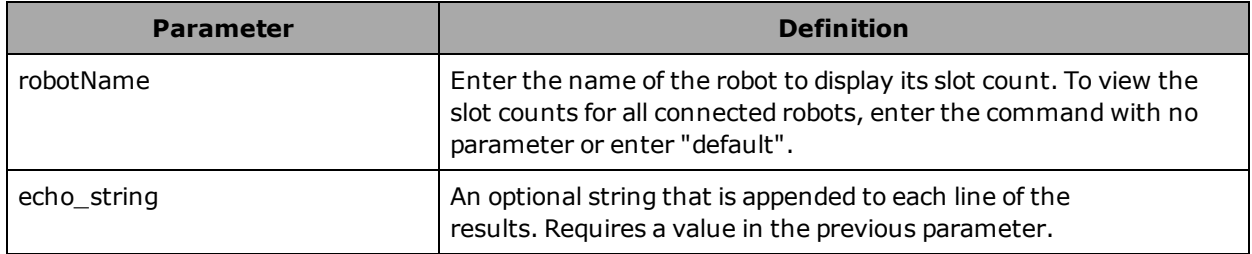

## <span id="page-38-4"></span>**Responses**

The command returns the slot count in the following format:

```
PayloadSlotCount: "<robotName>" <slotcount> <date> <time> "[echo_string]"
```
<span id="page-38-5"></span>The date and time are assigned by the system.

## **Details**

The payloadSlotCount command is used to display the slot count on a specific robot or on all robots. To limit the query to a specific robot, enter the robot name; to view the slot count on all robots, omit the robot name.

Slot numbering starts at 1 (there is no slot 0).

<span id="page-38-6"></span>An optional string can be specified, which will be appended to each line of the results.

## **Examples**

To view the slot count for robot 21, enter the following command:

payloadslotcount 21

#### The command returns:

```
PayloadSlotCount: "21" 4 ""
EndPayloadSlotCount
```
The following example displays the slot counts on all robots connected to the Enterprise Manager. The command is entered without the robotName argument.

```
payloadSlotCount
PayloadSlotCount: "21" 4 04/27/2012 06:37:33 ""
PayloadSlotCount: "22" 5 04/27/2012 08:37:33 ""
PayloadSlotCount: "23" 4 04/27/2012 07:37:33 ""
EndPayloadSlotCount
```
## <span id="page-39-0"></span>**Related Commands**

[payloadQuery](#page-35-0) Command on page 36

## <span id="page-40-0"></span>**queryFaults Command**

<span id="page-40-1"></span>Displays the faults associated with the specified robot.

## **Syntax**

<span id="page-40-2"></span>**queryFaults** [robotName]

## **Usage Considerations**

This ARCL command is available only on the Enterprise Manager.

<span id="page-40-3"></span>Displays all faults on the specified robot. Displays faults on all robots if robotName parameter is omitted.

## **Parameter**

The command parameters are described in the following table.

For details on the data types, see Data [Types](#page-25-1) on page 26.

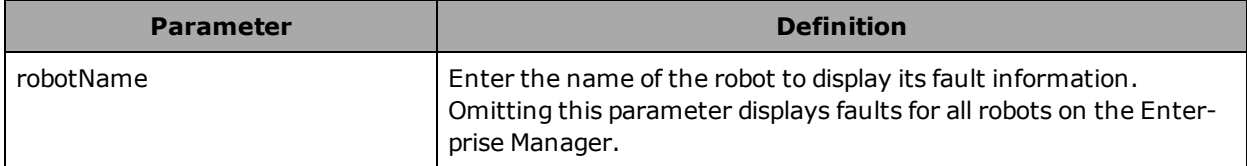

#### <span id="page-40-4"></span>**Responses**

The command returns the following for a pending item:

```
RobotFaultQuery: "robot1" Fault_Critical_Application fault1 "shortdesc" "longdesc" false
true true
EndQueryFaults
```
The reported jobid was either provided as part of the request, or was autogenerated by the Enterprise Manager software.

All failed counts are based on the jobid.

<span id="page-40-5"></span>For details on the status conditions, see Status [Conditions](#page-27-1) on page 28.

## **Details**

The queryFaults command provides a listing of all faults for the specified robot, or all faults for all robots connected to the Enterprise Manager if no robot is specified.

## <span id="page-40-6"></span>**Example**

```
queryfaults robot1
RobotFaultQuery: "robot1" Fault_Critical_Application fault1 "shortdesc" "longdesc" false
true true
EndQueryFaults
```
Adept ARCL Reference Guide, Updated: 11/5/2013

```
queryfaults
RobotFaultQuery: "robot2" Fault_Driving_Application fault2 "shortd" "longd" true false
true
RobotFaultQuery: "robot1" Fault_Critical_Application fault1 "shortdesc" "longdesc" false
true true
EndQueryFaults
queryfaults
RobotFaultQuery: "guiabot_2010_09_20" Fault_Driving_Application fault2 "shortd" "longd"
true false true
RobotFaultQuery: "showpatrolbot1" Fault EncoderDegraded "Encoder degraded" "The robot's
encoders may be degraded" false true false
RobotFaultQuery: "showpatrolbot1" Fault_Driving EncoderFailed "Encoder failed" "The
robot's encoders have failed, turn off the robot and contact your robot provider for main-
tenance" true true false
RobotFaultQuery: "showpatrolbot1" Fault_Critical GyroFault "Gyro fault" "The robot's gyro
has had a critical fault, you may power cycle the robot and continue using it, but you
should also contact your robot provider for maintenance" true true false
RobotFaultQuery: "showpatrolbot1" Fault_Critical OverTemperatureAnalog "Robot overheated
(analog)" "The robot is too hot (measured by analog) and will shut down shortly" false
true false
RobotFaultQuery: "showpatrolbot1" Fault_Critical UnderVoltage "Robot battery critically
low" "The robot battery is critically low and will shut down shortly" false true false
RobotFaultQuery: "showpatrolbot1" Fault_Critical_Application fault1 "shortdesc" "long-
desc" false true true
RobotFaultQuery: "showpatrolbot1" Fault_Application fault3 "short" "long" false true true
EndQueryFaults
```
## <span id="page-41-0"></span>**Related Commands**

[queueCancel](#page-42-0) Command on page 43 [queuePickup](#page-48-0) Command on page 49 [queuePickupDropoff](#page-51-0) Command on page 52 [queueQuery](#page-55-0) Command on page 56 [queueShowRobot](#page-62-0) Command on page 63 [queueShowCompleted](#page-60-0) Command on page 61

# <span id="page-42-0"></span>**queueCancel Command**

<span id="page-42-1"></span>Cancels a queued request for a robot by type or value.

## **Syntax**

<span id="page-42-2"></span>**queueCancel** <type> <value> [echo\_string or "default"] [reason]

## **Usage Considerations**

<span id="page-42-3"></span>This ARCL command is available only on the Enterprise Manager.

## **Parameters**

The command parameters are described in the following table.

For details on the data types, see Data [Types](#page-25-1) on page 26.

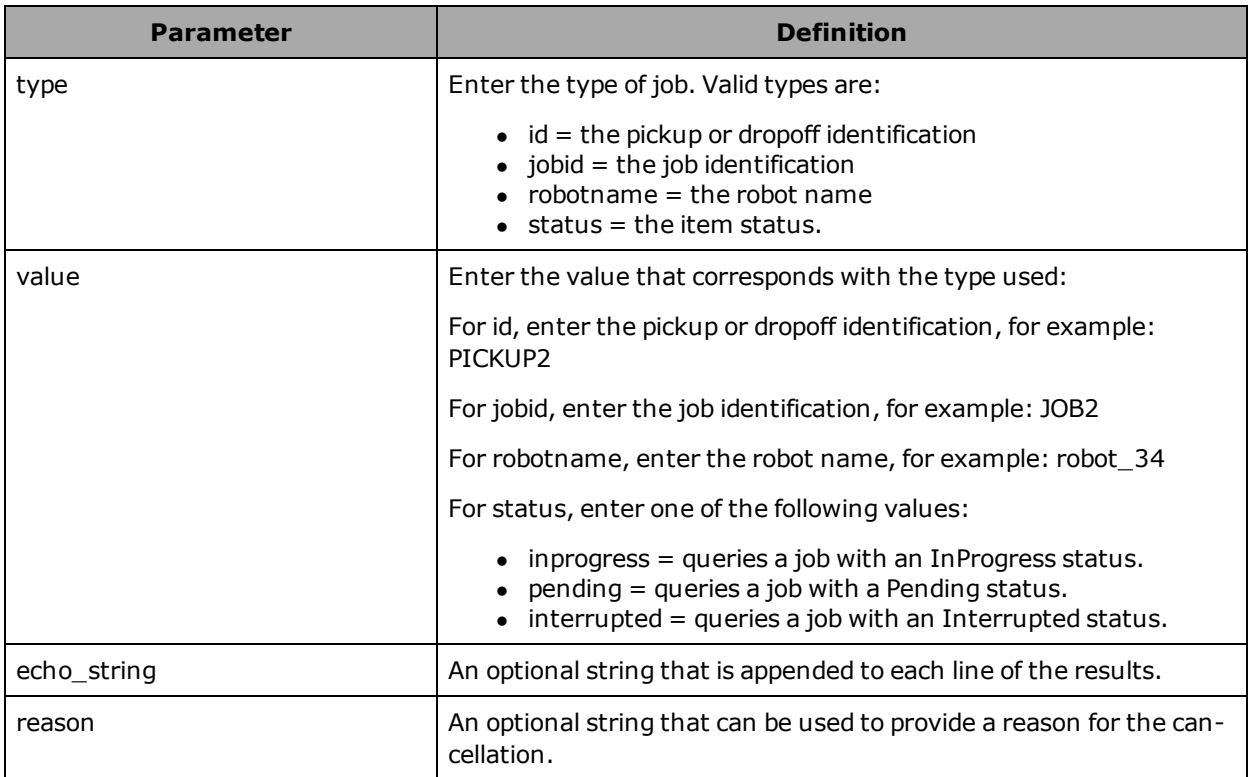

## <span id="page-42-4"></span>**Responses**

The command returns the following for a pending item:

queuecancel cancelling <canceltype> <cancelvalue> <echostring> <reason> from queue

Adept ARCL Reference Guide, Updated: 11/5/2013

QueueCancel: <id> <job\_id> <priority> <status = Cancelled> <subStatus = reason\_or\_None> Goal <"goal name"> <"robotname"> <queued date> <queued time> <completed date> <completed time> <echostring>

#### The command returns the following for an in-progress item:

```
queuecancel cancelling <canceltype> <cancelvalue> <echostring> from queue
QueueCancel: <id> <job_id> <priority> <status = Cancelling> <subStatus = reason_or_None>
Goal <"goal name"> <"robotname"> <queued date> <queued time> <completed date = None>
<completed time = None> <echostring>
QueueUpdate: <id> <job_id> <priority> <status = Interrupted> <subStatus = reason or None>
Goal <"goal name"> <"robotname"> <queued date> <queued time> <completed date = None>
<completed time = None> <failed count>
QueueUpdate: <id> <job_id> <priority> <status = Cancelled> <subStatus = reason or None>
Goal <"goal name"> <"robotname"> <queued date> <queued time> <completed date> <completed
time> <failed count>
```
The reported jobid was either provided as part of the request, or was autogenerated by the Enterprise Manager software.

All failed counts are based on the jobid.

<span id="page-43-0"></span>For details on the status conditions, see Status [Conditions](#page-27-1) on page 28.

## **Details**

The queueCancel command is used to cancel a queued robot request. The request can be canceled by type (such as the robot name or job identification) or by the request status.

<span id="page-43-1"></span>An optional string can be specified, which will be appended to each line of the results.

#### **Examples**

In the following example, a pending item in the queue is canceled.

```
queuepickup x
queuepickup goal "x" with priority 10, id PICKUP1 and job_id JOB1 successfully queued
QueueUpdate: PICKUP1 JOB1 10 Pending None Goal "x" "None" 04/15/2013 6:32:47 None None 0
queuecancel jobid job1
queuecancel cancelling "jobid" "job1" "" "" from queue
QueueCancel: PICKUP1 JOB1 10 Cancelled None Goal "x" "None" 04/15/2013 6:32:47 04/15/2013
6:32:53 ""
```
#### In the following example, a request that is in progress is canceled.

```
QueueUpdate: PICKUP8 JOB8 10 InProgress None Goal "w20" MT-490 12/16/2011 13:19:07 None
None
queuecancel goal w20 abc
QueueCancel: PICKUP8 JOB8 10 Cancelling None Goal "w20" None 12/16/2011 13:19:07 None
None abc
QueueUpdate: PICKUP8 JOB8 10 Interrupted None Goal "w20" None 12/16/2011 13:19:07 None
None
QueueUpdate: PICKUP8 JOB8 10 Cancelled None Goal "w20" None 12/16/2011 13:19:07
12/16/2011 13:19:13
```
In the following example, a request that is in progress is canceled. The cancel request includes a reason for the cancellation.

QueueUpdate: PICKUP8 JOB8 10 InProgress None Goal "w20" "MT-490" 12/16/2011 13:19:07 None None 0 queuecancel goal w20 abc cancelreason QueueCancel: PICKUP8 JOB8 10 Cancelling cancelreason Goal "w20" None 12/16/2011 13:19:07 None None abc QueueUpdate: PICKUP8 JOB8 10 Interrupted None Goal "w20" None 12/16/2011 13:19:07 None None 0 QueueUpdate: PICKUP8 JOB8 10 Cancelled cancelreason Goal "w20" None 12/16/2011 13:19:07 12/16/2011 13:19:13 0

## <span id="page-44-0"></span>**Related Commands**

[queryFaults](#page-40-0) Command on page 41 [queueMulti](#page-45-0) Command on page 46 [queuePickup](#page-48-0) Command on page 49 [queuePickupDropoff](#page-51-0) Command on page 52 [queueQuery](#page-55-0) Command on page 56 [queueShow](#page-58-0) Command on page 59 [queueShowCompleted](#page-60-0) Command on page 61 [queueShowRobot](#page-62-0) Command on page 63

# <span id="page-45-0"></span>**queueMulti Command**

<span id="page-45-1"></span>Queues the robot for multiple pickups and dropoffs at multiple goals.

## **Syntax**

**queueMulti** <number of goals> <number of fields per goal> <goal1> <goal1 args> <goal2> <goal2 args> … <goalN> <goalN args> [jobid]

## <span id="page-45-2"></span>**Usage Considerations**

<span id="page-45-3"></span>This ARCL command is available only on the Enterprise Manager.

## **ARAM Settings**

In order to use this feature, you have to explicitly enable it in the MobilePlanner software, by setting the EnterpriseQueuing argument in the Enterprise Features section of the **Configuration > Enterprise** tab.

## <span id="page-45-4"></span>**Parameters**

The queueMulti arguments are described in the table below.

For details on the data types, see Data [Types](#page-25-1) on page 26.

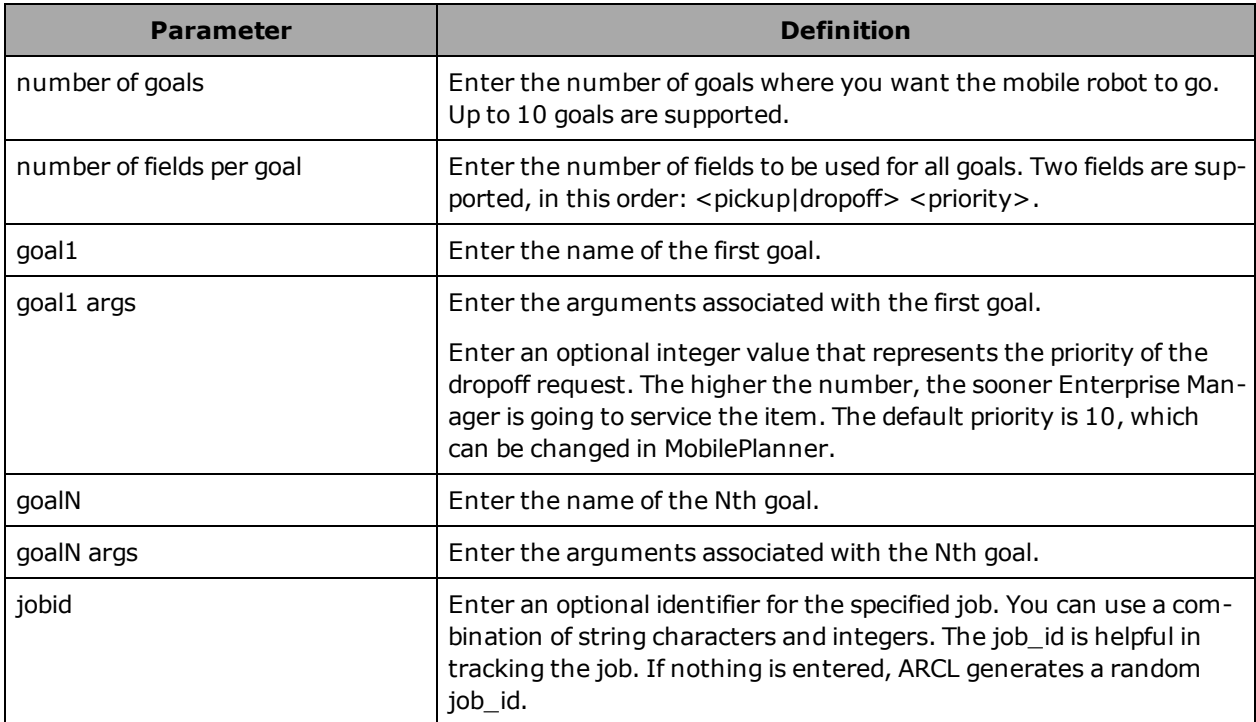

#### <span id="page-46-0"></span>**Responses**

#### The command returns:

```
QueueMulti: goal "x" with priority 10 id PICKUP1 and job_id JOB1 successfully queued
QueueMulti: goal <"goal1"> with priority <goal1 priority> id <PICKUPid or DROPOFFid>
job_id <jobid> successfully queued
QueueMulti: goal <"goal2"> with priority <goal2 priority> id <PICKUPid or DROPOFFid>
job id <jobid> successfully queued and linked to <goal1 PICKUPid or DROPOFFid>
:
:
QueueMulti: goal <"goaln"> with priority <goaln_priority> id <PICKUPid_or_DROPOFFid>
job id <jobid> successfully queued and linked to <goal(n-1) PICKUPid or DROPOFFid>
EndQueueMulti
```
The reported jobid was either provided as part of the request, or was autogenerated by the Enterprise Manager software.

All failed counts are based on the jobid.

<span id="page-46-1"></span>For details on the status conditions, see Status [Conditions](#page-27-1) on page 28.

## **Details**

<span id="page-46-2"></span>The queueMulti command tells the mobile robot to go to muliple goals, to make pickups and deliveries.

## **Examples**

The following example shows a queuedropoff at goal 1.

Example #1 – Using Default job id queuemulti 4 2 x pickup 10 y pickup 19 z dropoff 20 t dropoff 20 QueueMulti: goal "x" with priority 10 id PICKUP1 and job id JOB1 successfully queued QueueMulti: goal "y" with priority 19 id PICKUP2 and job\_id JOB1 successfully queued and linked to PICKUP1 QueueMulti: goal "z" with priority 20 id DROPOFF3 and job\_id JOB1 successfully queued and linked to PICKUP2 QueueMulti: goal "t" with priority 20 id DROPOFF4 and job\_id JOB1 successfully queued and linked to DROPOFF3 EndQueueMulti QueueUpdate: PICKUP1 JOB1 10 Pending None Goal "x" "None" 08/15/2013 06:02:59 None None  $\Omega$ QueueUpdate: PICKUP2 JOB1 19 Pending ID\_PICKUP1 Goal "y" "None" 08/15/2013 06:02:59 None None 0 QueueUpdate: DROPOFF3 JOB1 20 Pending ID\_PICKUP2 Goal "z" "None" 08/15/2013 06:02:59 None None 0 QueueUpdate: DROPOFF4 JOB1 20 Pending ID\_DROPOFF3 Goal "t" "None" 08/15/2013 06:02:59 None None 0 QueueUpdate: PICKUP1 JOB1 10 InProgress UnAllocated Goal "x" "Bullwinkle (.53)" 08/15/2013 06:02:59 None None 0 QueueUpdate: PICKUP1 JOB1 10 InProgress Allocated Goal "x" "Bullwinkle (.53)" 08/15/2013 06:02:59 None None 0 QueueUpdate: PICKUP1 JOB1 10 InProgress Driving Goal "x" "Bullwinkle (.53)" 08/15/2013 06:02:59 None None 0

QueueUpdate: PICKUP1 JOB1 10 Completed None Goal "x" "Bullwinkle (.53)" 08/15/2013 06:02:59 08/15/2013 06:03:20 0 QueueUpdate: PICKUP2 JOB1 19 InProgress UnAllocated Goal "y" "Bullwinkle (.53)" 08/15/2013 06:02:59 None None 0 QueueUpdate: PICKUP2 JOB1 19 InProgress Allocated Goal "y" "Bullwinkle (.53)" 08/15/2013 06:02:59 None None 0 QueueUpdate: PICKUP2 JOB1 19 InProgress Driving Goal "y" "Bullwinkle (.53)" 08/15/2013 06:02:59 None None 0 QueueUpdate: PICKUP2 JOB1 19 Completed None Goal "y" "Bullwinkle (.53)" 08/15/2013 06:02:59 08/15/2013 06:03:33 0 QueueUpdate: DROPOFF3 JOB1 20 InProgress UnAllocated Goal "z" "Bullwinkle (.53)" 08/15/2013 06:02:59 None None 0 QueueUpdate: DROPOFF3 JOB1 20 InProgress Allocated Goal "z" "Bullwinkle (.53)" 08/15/2013 06:02:59 None None 0 QueueUpdate: DROPOFF3 JOB1 20 InProgress Before Goal "z" "Bullwinkle (.53)" 08/15/2013 06:02:59 None None 0 QueueUpdate: DROPOFF3 JOB1 20 InProgress Driving Goal "z" "Bullwinkle (.53)" 08/15/2013 06:02:59 None None 0 QueueUpdate: DROPOFF3 JOB1 20 InProgress After Goal "z" "Bullwinkle (.53)" 08/15/2013 06:02:59 None None 0 QueueUpdate: DROPOFF3 JOB1 20 Completed None Goal "z" "Bullwinkle (.53)" 08/15/2013 06:02:59 08/15/2013 06:03:47 0 QueueUpdate: DROPOFF4 JOB1 20 InProgress UnAllocated Goal "t" "Bullwinkle (.53)" 08/15/2013 06:02:59 None None 0 QueueUpdate: DROPOFF4 JOB1 20 InProgress Allocated Goal "t" "Bullwinkle (.53)" 08/15/2013 06:02:59 None None 0 QueueUpdate: DROPOFF4 JOB1 20 InProgress Driving Goal "t" "Bullwinkle (.53)" 08/15/2013 06:02:59 None None 0 QueueUpdate: DROPOFF4 JOB1 20 Completed None Goal "t" "Bullwinkle (.53)" 08/15/2013 06:02:59 08/15/2013 06:04:03 0

### <span id="page-47-0"></span>**Related Commands**

[queueCancel](#page-42-0) Command on page 43 [queuePickup](#page-48-0) Command on page 49 [queuePickupDropoff](#page-51-0) Command on page 52 [queueQuery](#page-55-0) Command on page 56 [queueShow](#page-58-0) Command on page 59 [queueShowRobot](#page-62-0) Command on page 63

# <span id="page-48-0"></span>**queuePickup Command**

<span id="page-48-1"></span>Calls any available robot for a pick up request.

## **Syntax**

<span id="page-48-2"></span>**queuePickUp** <goal\_name> [priority or "default"] [job\_id]

## **Usage Considerations**

<span id="page-48-3"></span>This ARCL command is available only on the Enterprise Manager.

## **ARAM Settings**

In order to use this feature, you have to explicitly enable it in the MobilePlanner software, by setting the EnterpriseQueuing argument in the Enterprise Features section of the **Configuration > Enterprise** tab.

## <span id="page-48-4"></span>**Parameters**

The command parameters are described in the following table.

For details on the data types, see Data [Types](#page-25-1) on page 26.

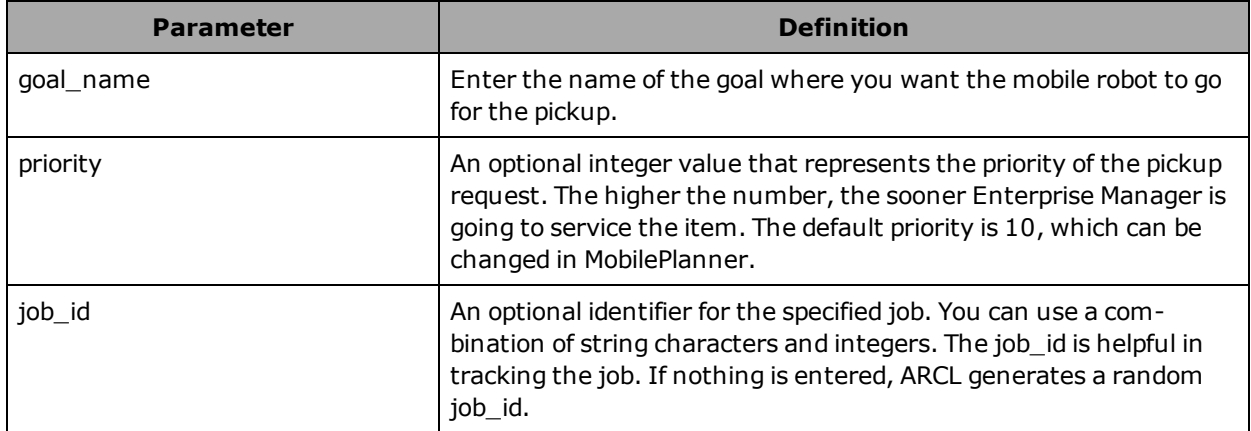

## <span id="page-48-5"></span>**Responses**

The command returns the following information:

```
queuepickup goal "goal name" with priority [priority num] id (pickup id) and job id
[job_id] successfully queued
```
Assuming the command was successful, the status of the robot is displayed:

```
QueueUpdate: <id> <job_id> <priority> <status = Pending> <substatus = None> Goal <"goal
name"> <assigned robot name = None> <queued date> <queued time> <completed date =
None> <completed time = None> <failed count>
```

```
QueueUpdate: <id> <job_id> <priority> <status = InProgress> <substatus = None> Goal
<"goal_name"> <"robot_name"> <queued date> <queued time> <completed date = None> <com-
pleted time = None> <failed count>
QueueUpdate: <id> <job_id> <priority> <status = Completed> <substatus = None> Goal
<"goal_name"> <"robot_name"> <queued date> <queued time> <completed date> <completed
time> <failed count>
```
The reported jobid was either provided as part of the request, or was autogenerated by the Enterprise Manager software.

All failed counts are based on the jobid.

<span id="page-49-0"></span>For details on the status conditions, see Status [Conditions](#page-27-1) on page 28.

#### **Details**

The queuePickup command calls any available robot for a pick up request. When the job is at the top of the queue, the mobile robot drives to the specified goal.

If multiple robots are available for the pick up request, the Enterprise Manager determines which robot answers the request based on such factors as which robot is closest to the goal, how long it has been idle, and its charge state. You can also enter a priority value: the higher the number, the higher the priority.

#### <span id="page-49-1"></span>**Examples**

The following example shows a queuePickup at goal 1.

```
queuepickup 1
queuepickup goal "1" with priority 10 id PICKUP2 and job_id JOB2 successfully queued
QueueUpdate: PICKUP2 JOB2 10 Pending None Goal "1" "None" 11/14/2012 11:25:34 None None 0
QueueUpdate: PICKUP2 JOB2 10 InProgress UnAllocated Goal "1" "21" 11/14/2012 11:25:34
None None 0
QueueUpdate: PICKUP2 JOB2 10 InProgress Allocated Goal "1" "21" 11/14/2012 11:25:34 None
None 0
QueueUpdate: PICKUP2 JOB2 10 InProgress Driving Goal "1" "21" 11/14/2012 11:25:34 None
None 0
QueueUpdate: PICKUP2 JOB2 10 Completed None Goal "1" "21" 11/14/2012 11:25:34 11/14/2012
11:25:34 0
```
## <span id="page-49-2"></span>**Related Commands**

[queryFaults](#page-40-0) Command on page 41

[queueCancel](#page-42-0) Command on page 43

[queueMulti](#page-45-0) Command on page 46

[queuePickupDropoff](#page-51-0) Command on page 52

[queueQuery](#page-55-0) Command on page 56

[queueShow](#page-58-0) Command on page 59

[queueShowCompleted](#page-60-0) Command on page 61

[queueShowRobot](#page-62-0) Command on page 63

# <span id="page-51-0"></span>**queuePickupDropoff Command**

<span id="page-51-1"></span>Queues a pick-up and drop-off request for any available robot.

## **Syntax**

**queuePickupDropoff** <goal1\_name> <goal2\_name> [priority1 or "default"] [priority2 or "default"] [job\_id]

## <span id="page-51-2"></span>**Usage Considerations**

<span id="page-51-3"></span>This ARCL command is available only on the Enterprise Manager.

## **Parameters**

The command parameters are described in the following table.

For details on the data types, see Data [Types](#page-25-1) on page 26.

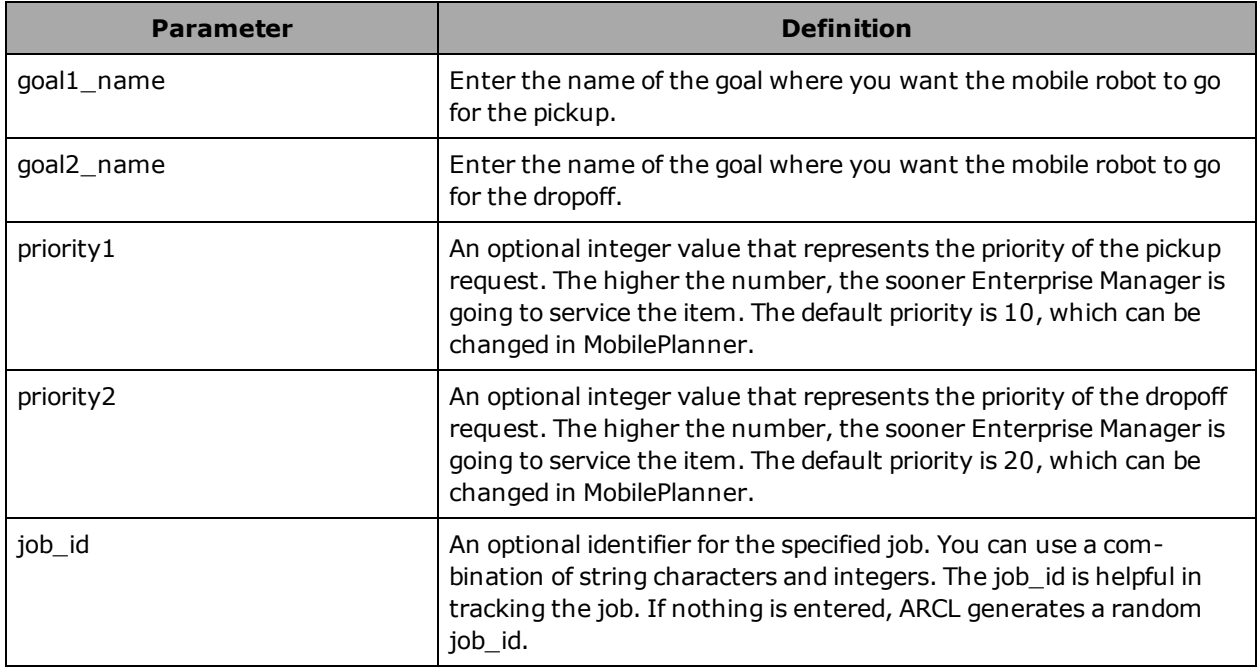

## <span id="page-51-4"></span>**Responses**

The command returns the following information:

```
queuepickupdropoff goals <"goal1"> and <"goal2"> with priorities <priority1> and <pri-
ority2> ids <PICKUPid> and <DROPOFFid> job_id <jobid> successfully queued and linked to
job_id <jobid>
```
The PICKUPid and DROPOFFid are assigned by the system.

#### Assuming the command was successful, the status is displayed as follows:

QueueUpdate: <id> <job\_id> <priority> <status=Pending> <substatus=None> Goal <"goal1"> <robot\_name> <queued date> <queued time> <completed date=None> <completed time=None> <failed count> QueueUpdate: <id> <job\_id> <priority> <status=Pending> <substatus=ID <id>> Goal <"goal2"> <robot\_name> <queued date> <queued time> <completed date=None> <completed time=None> <failed count> QueueUpdate: <id> <job\_id> <priority> <status=InProgress> <substatus=UnAllocated> Goal <"goal1"> <robot name> <queued date> <queued time> <completed date=None> <completed time=None> <failed count> QueueUpdate: <id> <job\_id> <priority> <status=InProgress> <substatus=Allocated> Goal <"goal1"> <robot\_name> <queued date> <queued time> <completed date=None> <completed time=None> <failed count> QueueUpdate: <id> <job\_id> <priority> <status=InProgress> <substatus=Driving> Goal <"goal1"> <robot name> <queued date> <queued time> <completed date=None> <completed time=None> <failed count> QueueUpdate: <id> <job\_id> <priority> <status=Completed> <substatus=None> Goal <"goal1"> <robot\_name> <queued date> <queued time> <completed date> <completed time> <failed count> QueueUpdate: <id> <job\_id> <priority> <status=InProgress> <substatus=UnAllocated> Goal <"goal2"> <robot name> <queued date> <queued time> <completed date=None> <completed time=None> <failed count> QueueUpdate: <id> <job\_id> <priority> <status=InProgress> <substatus=Allocated> Goal <"goal2"> <robot\_name> <queued date> <queued time> <completed date=None> <completed time=None> <failed count> QueueUpdate: <id> <job\_id> <priority> <status=InProgress> <substatus=Driving> Goal <"goal2"> <robot name> <queued date> <queued time> <completed date=None> <completed time=None> <failed count> QueueUpdate: <id> <job\_id> <priority> <status=Completed> <substatus=None> Goal <"goal2"> <robot\_name> <queued date> <queued time> <completed date> <completed time> <failed count>

The reported jobid was either provided as part of the request, or was autogenerated by the Enterprise Manager software.

All failed counts are based on the jobid.

<span id="page-52-0"></span>For details on the status conditions, see Status [Conditions](#page-27-1) on page 28.

## **Details**

The queuePickupDropoff command calls any available robot for a pick-up request and then tells it to go to a specific goal for a delivery. You must specify the goal names. You can optionally specify the priorities for each goal and the job identifier. However, note that there is no robot specification parameter in this command—it automatically selects the first-available robot in the system.

#### <span id="page-52-1"></span>**Examples**

The following example shows the queuepickupdropoff command with priority1 and priority2 values and a job identifier.

queuepickupdropoff x y 10 11 abc

queuepickupdropoff goals "x" and "y" with priorities 10 and 11 ids PICKUP22 and DROPOFF23 job\_id abc successfully queued QueueUpdate: PICKUP22 abc 10 Pending None Goal "x" None 12/19/2011 07:24:02 None None 0 QueueUpdate: DROPOFF23 abc 11 Pending ID\_PICKUP22 Goal "y" "None" 12/19/2011 07:24:29 None None 0 QueueUpdate: PICKUP22 abc 10 InProgress UnAllocated Goal "x" "Adept Telepresence Robot" 12/19/2011 07:24:02 None None 0 QueueUpdate: PICKUP22 abc 10 InProgress Allocated Goal "x" "Adept\_Telepresence\_Robot" 12/19/2011 07:24:02 None None 0 QueueUpdate: PICKUP22 abc 10 InProgress Driving Goal "x" "Adept Telepresence Robot" 12/19/2011 07:24:02 None None 0 QueueUpdate: PICKUP22 abc 10 Completed None Goal "x" "Adept Telepresence Robot" 12/19/2011 07:24:02 12/19/2011 07:24:29 0 QueueUpdate: DROPOFF23 abc 11 InProgress UnAllocated Goal "y" "Adept Telepresence Robot" 12/19/2011 07:24:29 None None 0 QueueUpdate: DROPOFF23 abc 11 InProgress Allocated Goal "y" "Adept Telepresence Robot" 12/19/2011 07:24:29 None None 0 QueueUpdate: DROPOFF23 abc 11 InProgress Driving Goal "y" "Adept Telepresence Robot" 12/19/2011 07:24:29 None None 0 QueueUpdate: DROPOFF23 abc 11 Completed None Goal "y" "Adept Telepresence Robot" 12/19/2011 07:24:29 12/19/2011 07:24:52 0

#### The following example shows the queuepickupdropoff command being used to swap the payload on the robot:

queuepickupdropoff x y queuepickupdropoff goals "x" and "y" with priorities 10 and 20 ids PICKUP12 and DROPOFF13 job\_id JOB12 successfully queued QueueUpdate: PICKUP12 JOB12 10 Pending None Goal "x" "None" 08/16/2012 14:32:54 None None  $\Omega$ QueueUpdate: DROPOFF13 JOB12 20 Pending ID\_PICKUP\_12 Goal "y" "None" 08/16/2012 14:32:54 None None 0 QueueUpdate: PICKUP12 JOB12 10 InProgress UnAllocated Goal "x" "mt400" 08/16/2012 14:32:54 None None 0 queuepickupdropoff y t queuepickupdropoff goals "y" and "t" with priorities 10 and 20 ids PICKUP14 and DROPOFF15 job\_id JOB14 successfully queued and linked to job\_id JOB12 QueueUpdate: PICKUP14 JOB14 10 Pending ID DROPOFF13 Goal "y" "mt400" 08/16/2012 14:33:01 None None 0 QueueUpdate: DROPOFF15 JOB14 20 Pending ID\_PICKUP14 Goal "t" "mt400" 08/16/2012 14:33:01 None None 0 QueueUpdate: PICKUP12 JOB12 10 InProgress Allocated Goal "x" "mt400" 08/16/2012 14:32:54 None None 0 QueueUpdate: PICKUP12 JOB12 10 InProgress Driving Goal "x" "mt400" 08/16/2012 14:32:54 None None 0 QueueUpdate: PICKUP12 JOB12 10 Completed None Goal "x" "mt400" 08/16/2012 14:32:54 08/16/2012 14:33:15 0 QueueUpdate: DROPOFF13 JOB12 20 InProgress UnAllocated Goal "y" "mt400" 08/16/2012 14:32:54 None None 0 QueueUpdate: DROPOFF13 JOB12 20 InProgress Allocated Goal "y" "mt400" 08/16/2012 14:32:54 None None 0 QueueUpdate: DROPOFF13 JOB12 20 InProgress Driving Goal "y" "mt400" 08/16/2012 14:32:54 None None 0 QueueUpdate: DROPOFF13 JOB12 20 Completed None Goal "y" "mt400" 08/16/2012 14:32:54 08/16/2012 14:33:27 0

QueueUpdate: PICKUP14 JOB14 10 Completed None Goal "y" "mt400" 08/16/2012 14:33:01 08/16/2012 14:33:27 0 QueueUpdate: DROPOFF15 JOB14 20 InProgress UnAllocated Goal "t" "mt400" 08/16/2012 14:33:01 None None 0 QueueUpdate: DROPOFF15 JOB14 20 InProgress Allocated Goal "t" "mt400" 08/16/2012 14:33:01 None None 0 QueueUpdate: DROPOFF15 JOB14 20 InProgress Driving Goal "t" "mt400" 08/16/2012 14:33:01 None None 0 QueueUpdate: DROPOFF15 JOB14 20 Completed None Goal "t" "mt400" 08/16/2012 14:33:01 08/16/2012 14:33:35 0

## <span id="page-54-0"></span>**Related Commands**

[queryFaults](#page-40-0) Command on page 41 [queueCancel](#page-42-0) Command on page 43 [queueMulti](#page-45-0) Command on page 46 [queuePickup](#page-48-0) Command on page 49 [queueQuery](#page-55-0) Command on page 56 [queueShow](#page-58-0) Command on page 59 [queueShowCompleted](#page-60-0) Command on page 61 [queueShowRobot](#page-62-0) Command on page 63

# <span id="page-55-0"></span>**queueQuery Command**

<span id="page-55-1"></span>Shows the job status of the robot queue by type or value.

## **Syntax**

<span id="page-55-2"></span>**queueQuery** <type> <value> [echo\_string]

## **Usage Considerations**

<span id="page-55-3"></span>This ARCL command is available only on the Enterprise Manager.

## **Parameters**

The command parameters are described in the following table.

For details on the data types, see Data [Types](#page-25-1) on page 26.

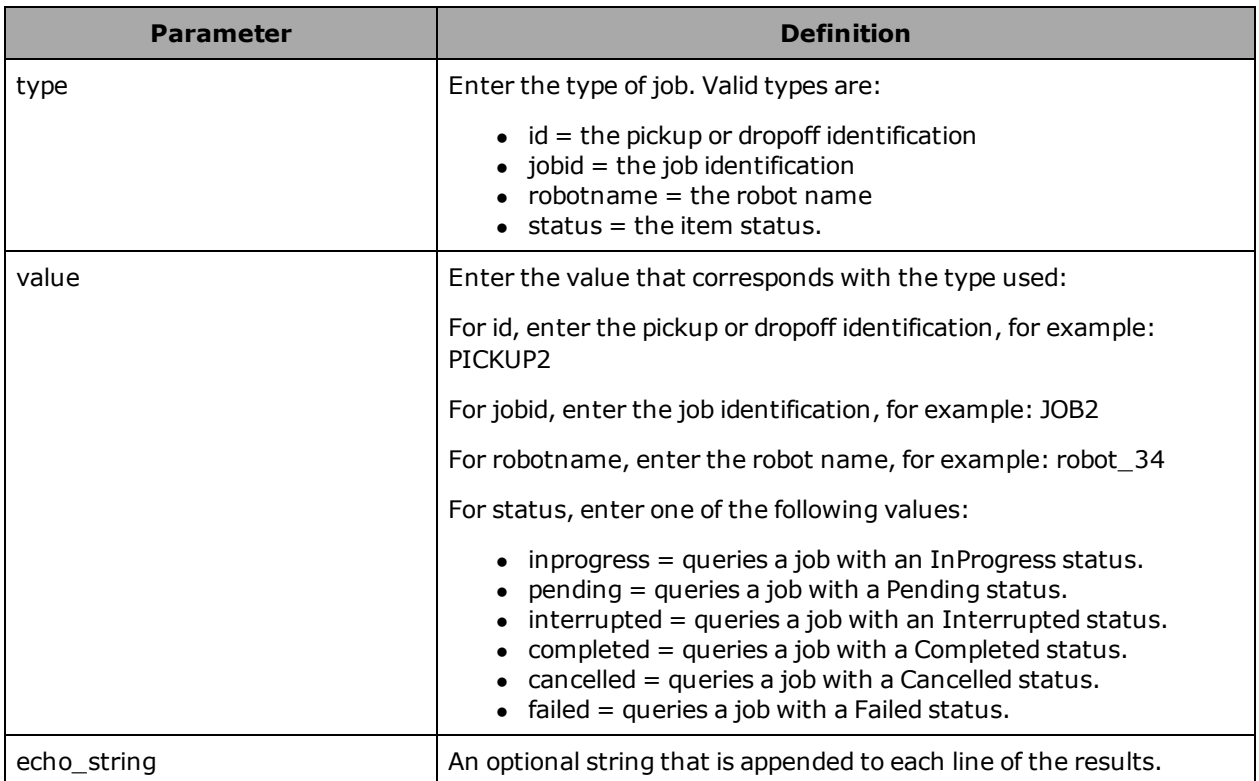

## <span id="page-55-4"></span>**Responses**

#### The command returns the following for a pending item:

QueueQuery: <id> <jobid> <priority> <status> <substatus> Goal <"goal\_name"> <robotName> <queued date> <queued time> <completed date> <completed time> <echostring> <failed count>

EndQueueQuery

The returned items will be displayed by priority, as shown in the Examples. If, for example, dropoff priority is 20 and pickup priority is 10, the dropoff items will be displayed before the pickup items.

### <span id="page-56-0"></span>**Details**

The queueQuery command is used to view the status of the job queue. The queue can be queried by type (such as the robot name or job identification) or by the job status.

The reported jobid was either provided as part of the request, or was autogenerated by the Enterprise Manager software.

All failed counts are based on the jobid.

An optional string can be specified, which will be appended to each line of the results.

<span id="page-56-1"></span>For details on the status conditions, see Status [Conditions](#page-27-1) on page 28.

### **Examples**

The following example shows the status of the completed jobs in the queue.

```
queuequery status completed xyz
QueueQuery: DROPOFF18 y4rt 22 Completed None Goal "x" "MT-490" 12/19/2011 07:07:53
12/19/2011 07:08:07 xyz 0
QueueQuery: DROPOFF16 abc 20 Completed None Goal "x" "MT-490" 12/19/2011 07:06:00
12/19/2011 07:06:16 xyz 0
QueueQuery: DROPOFF17 JOB17 20 Completed None Goal "z" "MT-490" 12/19/2011 07:06:21
12/19/2011 07:06:35 xyz 0
QueueQuery: DROPOFF19 yyy 20 Completed None Goal "x" "MT-490" 12/19/2011 07:08:49
12/19/2011 07:08:49 xyz 0
QueueQuery: DROPOFF20 yyy 20 Completed None Goal "x" "MT-490" 12/19/2011 07:09:08
12/19/2011 07:09:09 xyz 1
QueueQuery: DROPOFF21 JOB21 20 Completed None Goal "x" "MT-490" 12/19/2011 07:09:33
12/19/2011 07:09:34 xyz 0
QueueQuery: PICKUP12 xyz 11 Completed None Goal "t" "MT-490" 12/19/2011 06:53:51
12/19/2011 06:54:02 xyz 5
QueueQuery: PICKUP13 xyz 11 Completed None Goal "z" "Adept_Telepresence_Robot"
12/19/2011 06:54:18 12/19/2011 06:54:34 xyz 0
EndQueueQuery
```
## <span id="page-56-2"></span>**Related Commands**

[queryFaults](#page-40-0) Command on page 41 [queueCancel](#page-42-0) Command on page 43 [queueMulti](#page-45-0) Command on page 46 [queuePickup](#page-48-0) Command on page 49 [queuePickupDropoff](#page-51-0) Command on page 52 [queueShow](#page-58-0) Command on page 59

[queueShowCompleted](#page-60-0) Command on page 61 [queueShowRobot](#page-62-0) Command on page 63

# <span id="page-58-0"></span>**queueShow Command**

Shows the status of the last 11 jobs in the queue, including any jobs assigned to the robots and the status of each job. Oldest jobs are displayed first.

## <span id="page-58-1"></span>**Syntax**

<span id="page-58-2"></span>**queueShow** [echo\_string]

## **Usage Considerations**

This ARCL command is available only on the Enterprise Manager.

Shows all jobs and all robots. To look at a specific job, use queueQuery. To look at a specific robot, use queueShowRobot.

## <span id="page-58-3"></span>**Parameters**

The command parameters are described in the following table.

For details on the data types, see Data [Types](#page-25-1) on page 26.

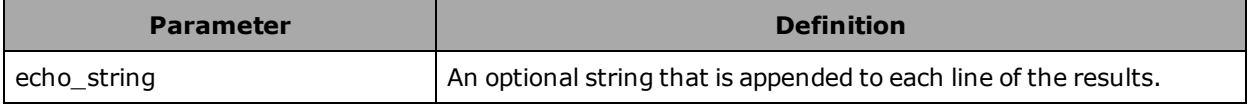

#### <span id="page-58-4"></span>**Responses**

The command returns the following information:

```
QueueRobot: <robotname> <robotstatus> <robotsubstatus> <echo_string>
QueueShow: <id> <jobid> <priority> <status> <substatus> Goal <"goal_name"> <"robotName">
<queued date> <queued time> <completed date> <completed time> <echostring> <failed
count>
EndQueueShow
```
## <span id="page-58-5"></span>**Details**

The queueShow command provides a listing of all robots connected to the Enterprise Manager, and all jobs in the queue including those that are pending, interrupted, or are currently assigned to the robots. You do not specify a robot with this command. Instead, it lists the information for all robots. If you wish to look at a specific robot, use the [queueShowRobot](#page-62-0) command. For details, see the queueShowRobot Command on page 63. If you wish to look at a specific job, use the queueQuery command. For details, see the [queueQuery](#page-55-0) Command on page 56.

The reported jobid was either provided as part of the request, or was autogenerated by the Enterprise Manager software.

All failed counts are based on the jobid.

For details on the status conditions, see Status [Conditions](#page-27-1) on page 28.

<span id="page-59-0"></span>An optional string can be specified, which will be appended to each line of the results.

## **Examples**

```
queueshow
QueueRobot: "21" InProgress Driving ""
QueueRobot: "22" Available Available ""
QueueRobot: "23" Available Available ""
QueueRobot: "24" Available Available ""
QueueRobot: "25" Available Available ""
QueueRobot: "26" Available Available ""
QueueShow: PICKUP3 JOB3 10 Completed None Goal "1" "21" 11/14/2012 11:49:23 11/14/2012
11:49:23 "" 0
QueueShow: PICKUP4 JOB4 10 InProgress Driving Goal "7" "21" 11/14/2012 11:49:34 None None
"" 0
EndQueueShow
```
## <span id="page-59-1"></span>**Related Commands**

[queryFaults](#page-40-0) Command on page 41 [queueCancel](#page-42-0) Command on page 43 [queueMulti](#page-45-0) Command on page 46 [queuePickup](#page-48-0) Command on page 49 [queuePickupDropoff](#page-51-0) Command on page 52 [queueQuery](#page-55-0) Command on page 56 [queueShowCompleted](#page-60-0) Command on page 61 [queueShowRobot](#page-62-0) Command on page 63

# <span id="page-60-0"></span>**queueShowCompleted Command**

<span id="page-60-1"></span>Shows all jobs in the queue with a status of Completed, oldest first.

## **Syntax**

<span id="page-60-2"></span>**queueshowcompleted** [echo\_string]

## **Usage Considerations**

This ARCL command is available only on the Enterprise Manager.

Shows only jobs with a status of Completed. To look at a specific job, use queueQuery. To look at a specific robot, use queueShowRobot.

## <span id="page-60-3"></span>**Parameters**

The command parameters are described in the following table.

For details on the data types, see Data [Types](#page-25-1) on page 26.

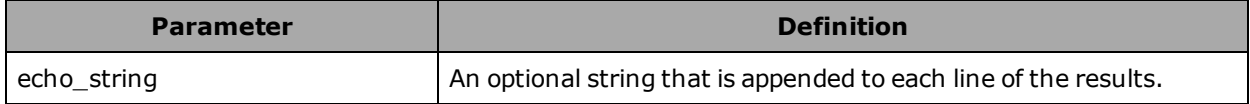

## <span id="page-60-4"></span>**Returns**

The command returns the following information:

```
QueueShow: <id> <jobid> <priority> <status> <substatus> Goal <"goal_name"> <"robotName">
 <queued date> <queued time> <completed date> <completed time> <echostring> <failed
count>
EndQueueShowCompleted
```
## <span id="page-60-5"></span>**Details**

The queueShowCompleted command provides a listing of the jobs in the queue that are Completed, oldest first. You do not specify a robot with this command. Instead, it lists the information for all robots. If you wish to look at a specific robot, use the [queueShowRobot](#page-62-0) command. For details, see the queueShowRobot Command on page 63. If you wish to look at a specific job, use the queueQuery command. For details, see the [queueQuery](#page-55-0) Command on page 56.

The reported jobid was either provided as part of the request, or was autogenerated by the Enterprise Manager software.

All failed counts are based on the jobid.

For details on the status conditions, see Status [Conditions](#page-27-1) on page 28.

An optional string can be specified, which will be appended to each line of the results.

## <span id="page-61-0"></span>**Examples**

queueshowcompleted

QueueShow: PICKUP19 JOB19 10 Completed None Goal "t" "Bullwinkle (.53)" 05/06/2013 05:55:33 05/06/2013 05:56:02 "" 0 QueueShow: PICKUP21 JOB21 10 Completed None Goal "t" "guiabot\_2010\_09\_20" 05/06/2013 06:00:21 05/06/2013 06:00:42 "" 0 QueueShow: PICKUP22 JOB22 10 Completed None Goal "t" "Bullwinkle (.53)" 05/06/2013 06:00:32 05/06/2013 06:01:05 "" 0 QueueShow: PICKUP23 JOB23 10 Completed None Goal "t" "guiabot\_2010\_09\_20" 05/06/2013 06:01:03 05/06/2013 06:01:23 "" 0 EndQueueShowCompleted

## <span id="page-61-1"></span>**Related Commands**

[queryFaults](#page-40-0) Command on page 41 [queueCancel](#page-42-0) Command on page 43 [queuePickup](#page-48-0) Command on page 49 [queuePickupDropoff](#page-51-0) Command on page 52 [queueQuery](#page-55-0) Command on page 56 [queueQuery](#page-55-0) Command on page 56 [queueShow](#page-58-0) Command on page 59 [queueShowRobot](#page-62-0) Command on page 63

# <span id="page-62-0"></span>**queueShowRobot Command**

Shows the status and substatus of all robots (or, optionally, a specific robot) connected to the Enterprise Manager.

## <span id="page-62-1"></span>**Syntax**

<span id="page-62-2"></span>**queueShowRobot** [robot\_name or "default"] [echo\_string]

## **Usage Considerations**

This ARCL command is available only on the Enterprise Manager.

This command does not return any job information; to view the queue and job information, use the queueShow command from ARCL on the Enterprise Manager.

## <span id="page-62-3"></span>**Parameters**

The command parameters are described in the following table.

For details on the data types, see Data [Types](#page-25-1) on page 26.

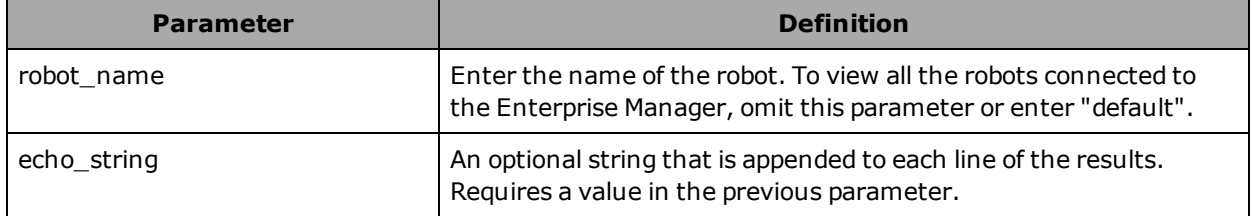

## <span id="page-62-4"></span>**Responses**

The command returns the following:

```
QueueRobot: "robot_name" robot_status robot_substatus echostring
EndQueueShowRobot
```
<span id="page-62-5"></span>For details on the status conditions, see Status [Conditions](#page-27-1) on page 28.

## **Details**

The queueShowRobot command displays the status of the robots currently connected to the Enterprise Manager. Optionally, this command allows you to query a specific robot name, versus the queueShow command, which returns the queue status for all robots along with queue information.

This command does not return the job status for jobs currently in progress. To view that information, use the queueShow command. For details, see [queueShow](#page-58-0) Command on page 59.

An optional string can be specified, which will be appended to each line of the results.

## <span id="page-63-0"></span>**Examples**

The following example shows the status and substatus of robot 31:

queueshowrobot 31 QueueRobot: "31" Available Available ""

The following example shows the status and substatus of all robots and includes an optional message "echothis":

```
queueshowrobot default echothis
QueueRobot: "31" Available Available echothis
QueueRobot: "32" Available Available echothis
QueueRobot: "33" Available Available echothis
QueueRobot: "34" Available Available echothis
QueueRobot: "35" Available Available echothis
QueueRobot: "36" Available Available echothis
EndQueueShowRobot
```
## <span id="page-63-1"></span>**Related Commands**

[queryFaults](#page-40-0) Command on page 41 [queueCancel](#page-42-0) Command on page 43 [queueMulti](#page-45-0) Command on page 46 [queuePickup](#page-48-0) Command on page 49 [queuePickupDropoff](#page-51-0) Command on page 52 [queueQuery](#page-55-0) Command on page 56 [queueShow](#page-58-0) Command on page 59 [queueShowCompleted](#page-60-0) Command on page 61